#### МІНІСТЕРСТВО ОСВІТИ І НАУКИ УКРАЇНИ НАЦІОНАЛЬНИЙ АВІАЦІЙНИЙ УНІВЕРСИТЕТ ФАКУЛЬТЕТ МІЖНАРОДНИХ ВІДНОСИН КАФЕДРА КОМП'ЮТЕРНИХ МУЛЬТИМЕДІЙНИХ ТЕХНОЛОГІЙ

ДОПУСТИТИ ДО ЗАХИСТУ Завідувач випускової кафедри \_\_\_\_\_\_\_\_\_\_\_\_\_\_ С.М. Лобода  $\langle \langle \rangle \rangle$   $\langle 2021 \rangle$  p.

# **ДИПЛОМНИЙ ПРОЄКТ**

# **(ПОЯСНЮВАЛЬНА ЗАПИСКА)**

ВИПУСКНИКА ОСВІТНЬОГО СТУПЕНЯ БАКАЛАВРА

ЗА СПЕЦІАЛЬНІСТЮ 186 «ВИДАВНИЦТВО ТА ПОЛІГРАФІЯ»

**Тема: «Макет рекламного артбуку відеогри» \_\_\_\_\_\_**

Виконавець студент групи ВП-415 Красько Микола Олегович

(студент, група, прізвище, ім'я, по батькові)

**\_\_\_\_\_\_\_\_\_\_\_\_\_\_\_\_\_\_\_\_\_\_\_\_\_\_\_\_\_\_\_\_\_\_\_\_\_\_\_\_\_\_\_\_\_\_\_\_\_\_\_\_\_\_\_\_\_\_\_\_\_\_\_\_\_\_\_\_\_\_\_\_\_\_**

Керівник Питалистинистик.т.н., доцент Шибицька Наталія Миколаївна (науковий ступінь, вчене звання, прізвище, ім'я, по батькові)

 $(nimmc)$ 

Нормоконтролер: \_\_\_\_\_\_\_\_\_\_\_\_\_\_\_\_ С.М. Гальченко

КИІВ 2021

## НАЦІОНАЛЬНИЙ АВІАЦІЙНИЙ УНІВЕРСИТЕТ

Факультет міжнародних відносин

Кафедра комп'ютерних мультимедійних технологій

Напрям (спеціальність, спеціалізація) 186 «Видавництво та поліграфія»

(шифр, найменування)

#### ЗАТВЕРДЖУЮ Завідувач кафедри

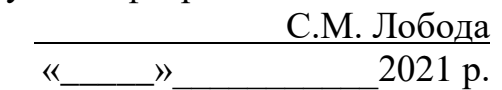

## **ЗАВДАННЯ**

# **на виконання дипломної роботи (проєкту)**

\_Краська Миколи Олеговича \_

(П.І.Б. випускника)

1. Тема роботи (проєкту) «Макет рекламного артбуку відеогри»» затверджена наказом ректора від «29» квітня 2021 р. № 690/ст.

2. Термін виконання роботи (проєкту): з 17.05.2021 р. по 20.06.2021 р.

3. Вихідні дані до роботи (проєкту): матеріали до видання (текстові та ілюстративні).

4. Зміст пояснювальної записки: теоретичні основи дослідження; розробка та проєктування макету рекламного артбуку відеогри; програмна реалізація макету рекламного артбуку відеогри.

5. Перелік обов'язкового ілюстративного матеріалу: рисунки, презентація *Power Point*.

# 6. Календарний план-графік

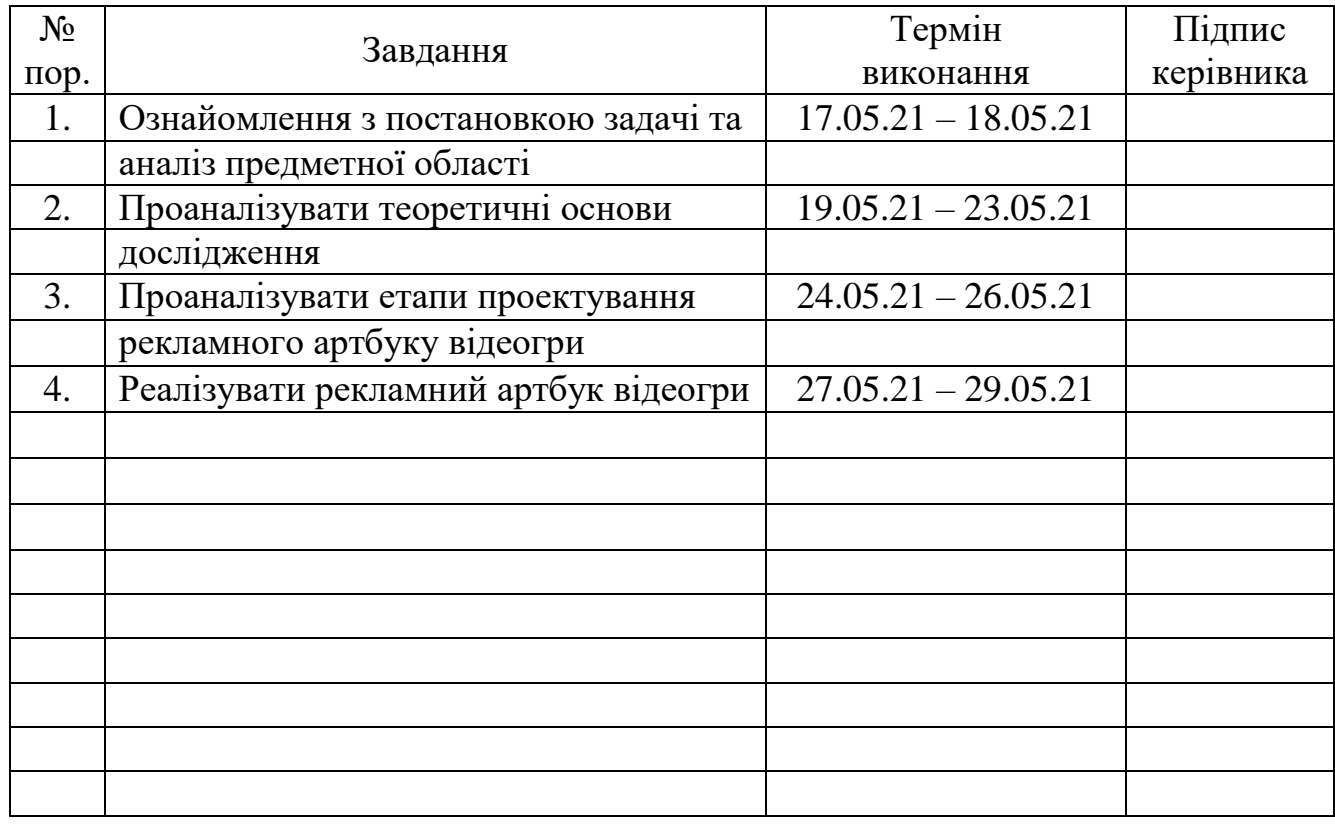

7. Дата видачі завдання: «17» травня 2021 р.

Керівник дипломної роботи (проєкту) (підпис керівника)

<u>Шибицька Н.М.</u><br>(П.І.Б.)

Завдання прийняв до виконання  $\frac{\text{Kpacbko M.O.}}{\text{(nique Bunyckhuka)}}$   $\frac{\text{Kpacbko M.O.}}{\text{(II.I.B.)}}$ 

(підпис випускника)

#### **РЕФЕРАТ**

Пояснювальна записка до дипломного проєкту "Макет рекламного артбуку відеогри" містить: 66 сторінок, 45 рисунки, 11 використаних джерел.

АРТБУК, ВІДЕО ІГРИ, ДИЗАЙН, МАКЕТ ВИДАННЯ, ВИДАННЯ

**Метою** даного дипломного проєкту є створення дизайну макету та виготовлення рекламного артбуку відеогри.

**Об'єкт** – артбук, як різновид друкованої продукції рекламних матеріалів.

**Предмет** – макет рекламного артбуку відеогри.

Завдання дослідження:

1. Визначити та проаналізувати основні терміни дослідження.

2. Визначити цільову аудиторію артбук для гри.

3. Проаналізувати схожу за тематикою продукцію інших компаній.

4. Визначити етапи виготовлення даної поліграфічної продукції.

5. Розробити дизайн, верстку та реалізувати макет рекламного артбуку відеогри.

**Методи дослідження**: Методи дослідження включають теоретичний метод, у якому аналізують літературу для визначення понять артбуку, метод спостереження, який аналізує схожість використання елементів дизайну, методика синтезу для визначення компонентів цієї публікації, метод порівняння для застосування дизайнерських елементів, метод узагальнення для попереднього висновку кінцевого проекту.

**Практичне значення**: розробка дизайн макету та подальша верстка для майбутнього застосування під час піар компанії відеогри, друкування примірника рекламного артбуку відеогри

# **ЗМІСТ**

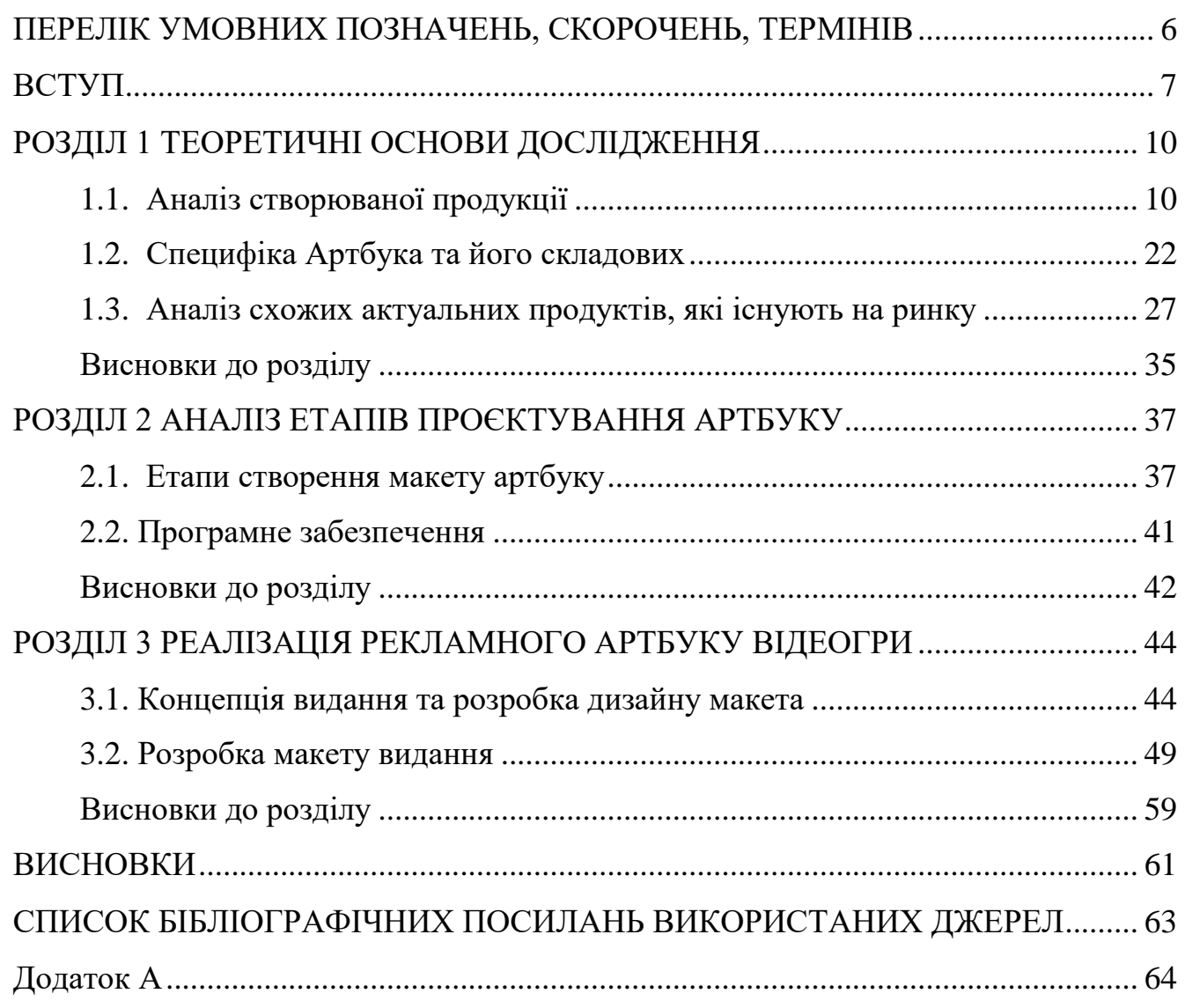

#### <span id="page-5-0"></span>**ПЕРЕЛІК УМОВНИХ ПОЗНАЧЕНЬ, СКОРОЧЕНЬ, ТЕРМІНІВ**

**Артбук** – це видання основна мета якого полягає у тому, що він доповнює інформацію про внутрішньо ігровий всесвіт або всесвіт конкретного фільму або книги та розкриває сетинг, залежно від того для якого виду мистецтва його створюють. Також у артбуці можуть бути розкриті деталі оріджину персонажа.

**Сетинг** – це внутрішньо ігровий простір у якому проходять події певної копютерної чи настільної гри, зазвичай це певні деталі які існують у грі але знаходяться поза зоною доступу гравця, або доступ до них може бути дуже проблематичним. Також сетинг це різноманітні елементи які при об'єднані створюють унікальний впізнаваємий образ внутрішнього світу гри.

**Оріджин персонажа** – це передісторія персонажа, у якій зазвичай описують певні вибори та ключові події що сприяли формуванню характеру героя, його мотивації і те яким чином герой прийняв участь у подіях гри, фільму або книги. Також у оріджині персонажа можуть бути вказані декі деталі які описують ставлення персонаж до інших персонажів або певних подій чи явищ у світі твору.

**Логотип** – знак компанії, невербальне, графічне представлення бренду, що включає шрифтовое і, можливо, образотворче рішення.

**Дизайн макета** – це важлива першочергова складова на шляху до виготовлення майбутньої друкованої продукції.

#### **ВСТУП**

<span id="page-6-0"></span>**Актуальність** полягає в тому, що за останні роки така продукція к артбук стає все більш популярною, це відбувається через те, що відеоігри також набирають популярність і з простої забави перетворюються в окремий вид мистецтва.

Артбук це видання основна мета якого полягає у тому, що він доповнює інформацію про внутрішньо ігровий всесвіт або всесвіт конкретного фільму або книги та розкриває сетинг, залежно від того для якого виду мистецтва його створюють. Також у артбуці можуть бути розкриті деталі оріджину персонажа.

Сетинг це внутрішньо ігровий простір у якому проходять події певної комп'ютерної чи настільної гри, зазвичай це певні деталі які існують у грі але знаходяться поза зоною доступу гравця, або доступ до них може бути дуже проблематичним. Також сетинг це різноманітні елементи які при об'єднані створюють унікальний впізнаваємий образ внутрішнього світу гри.

Основним завданням сетингу є приближення внутрішньо ігрового світу до реального, і створення враження ніби цей світ же існує протягом великого періоду часу і там траплялися певні події що мали свої логічні причини та наслідки.

До елементів сетингу внутрішньо ігрового світу можна віднести такі пункти як:

Географія місцевості

Відомості з історії

Інформація про видатних персон

Інформація про міфологію або релігію

Особливості побуту що є незвичними для реального світу

Оріджин персонажа або його походження це передісторія персонажа, у якій зазвичай описують певні вибори та ключові події що сприяли створенню характеру героя, його мотивації і те яким чином герой прийняв участь у подіях гри фільму або книги. Також у оріджині персонажа можуть бути вказані декі деталі які описують ставлення персонаж до інших персонажів або певних подій чи явищ у світі твору.

Основним завданням оріджину персонажів це доповнення образу персонажа та приближення його до образу реальної людини у якої є свої погляди на життя, інтереси, і особливості характеру.

Стосовно відеоігор та фільмів особливу цінність представляє то, що за допомогою ілюстрацій у артбуці можна додати той контент, на реалізацію якого не вистачило ресурсів у фільмі або грі і чия цінність для цілісності глобального сюжету була нижче ніж цінність того контенту який було реалізовано, але його донесення до публіки додатково розширить загальну картину світу, що буде сприяти швидшому зануренню користувача у світ ігри або фільму і позитивно сприятиме враженням отриманим від витвору мистецтва.

Одною дуже важливою якістю артбуку є заохочення користувача дослідити світ у подіях якого користувач або приймає участь або спостерігає за ними. Дуже часто в іграх та фільмах деякі питання залишають або без відповіді або дають декілька натяків на різні відповіді, що стимулює процеси мислення як креативного так і логічного. За допомогою артбуку можна підсилити такий ефект, створити таємницю розгадати яку необхідно вже не персонажу а самому користувачу.

Також артбуки зараз прививають повагу молодшим поколінням до друкованої літератури та любов до читання. Тому що це водночас і друкована література і предмет що повзаний з популярними творами відео ігрової промисловості.

**Метою** даного дипломного проєкту є створення дизайну макету та виготовлення рекламного артбуку відеогри.

**Об'єкт** – артбук, як різновид друкованої продукції рекламних матеріалів.

**Предмет** – макет рекламного артбуку відеогри.

#### **Завдання дослідження**:

1. Визначити та проаналізувати основні терміни дослідження.

2. Визначити цільову аудиторію артбук для гри.

3. Проаналізувати схожу за тематикою продукцію інших компаній.

4. Визначити етапи виготовлення даної поліграфічної продукції.

5. Розробити дизайн, верстку та реалізувати макет рекламного артбуку відеогри.

Методи дослідження: Методи дослідження включають теоретичний метод, у якому аналізують літературу для визначення понять артбуку, метод спостереження, який аналізує схожість використання елементів дизайну, методика синтезу для визначення компонентів цієї публікації, метод порівняння для застосування дизайнерських елементів, метод узагальнення для попереднього висновку кінцевого проекту.

Практичне значення: розробка дизайн макету та подальша верстка для майбутнього застосування під час піар компанії відеогри, друкування примірника рекламного артбуку відеогри.

# **РОЗДІЛ 1 ТЕОРЕТИЧНІ ОСНОВИ ДОСЛІДЖЕННЯ**

#### <span id="page-9-1"></span><span id="page-9-0"></span>**1.1. Аналіз створюваної продукції**

Артбук: це набір зображень які поєднані спільною тематикою, що скомпоновані у виді альбому.

Артбуки можуть бути як самостійними виданнями, що містять унікальну графічну і інколи текстову інформацію, так і виступати у ролі засобів реклами для інших творів мистецтва, наприклад відеоігор, фільмів або книг.

Стосовно випадку коли артбук постає самостійним твором, то артбук може бути збіркою художника де він зкомпонував свої роботи за певною темою або без неї, також артбук може цілком складатися з начерків або невдалих картин об показати творчий шлях, та формування особистого стилю автора.

Артбук, що прив'язаний до певного твору це засіб розширити знання читача по певній тематиці, це може бути фільм або комп'ютерна гра, це свого роду коротка енциклопедія світу, що був створений автором але не повністю розкритий

Якщо артбук класифікувати, то це неперіодичне видання книжкового типу, що може бути представленим у друкованому або електронному виді, та мати різний формат

**Роль артбуку.** Артбук надає можливість збагатити створений світ деталями, на реалізацію яких у фільмі або грі не вистачило або часу або можливостей, в силу того, що вони менш важливі для глобального сюжету або сетингу ніж ті, що були реалізовані, що дуже позитивно впливає на враження після перегляду фільму, або завершення гри. Артбук доповнює створений світ багатьма особливостями та нюансами, а чим більше таких деталей, тим ближче цей світ становиться до нашого.

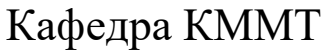

# HAY 21 8 97 000  $\Pi$ 3

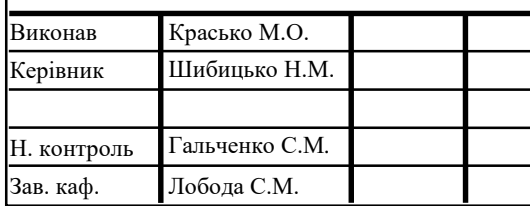

Теоретичні основи дослідження <sup>10</sup>

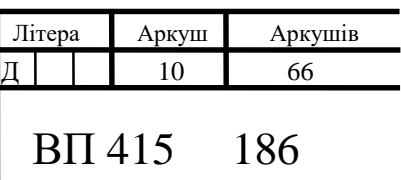

Артбуки дозволяють користувачам, що не можуть ознайомитися з основними творами наприклад у них немає багато вільного часу, щоб грати в ігри або дивитися довгі фільми, чи їх апаратне або програмне забезпечення цього не дозволяє, ознайомитися з певними видами мистецтва.

Також більш детальний опис подій дозволить або більш коректно пояснити задумку автора, і тим самим уникнути неправильного сприйняття загальної картини твору, або навпаки заплутати користувача, якщо вся ідея твору це постанова питання на які відповідей не дано, або вони неоднозначні, тим самим створивши атмосферу таємниці.

Окрім цього артбуки стали дуже коштовним надбанням для колекціонерів, через те, що відеоігри стали дуже популярними, продукція яка пов'язана з ними також набирає популярність, деякі екземпляри артбуків впускається у обмеженому тиражі і тим самим набувають ексклюзивного статусу.

**Складові артбуку.** Складові елементі артбуку можуть бути дуже різноманітними через те, що і тематика артбуків унікальна, це стосується як самостійних артбуків так і артбуків, що пов'язані з іншим продуктом.

Вся інформація, що подається у артбуці поділяється на два типи, це текстова інформація та ілюстративна інформація.

Текстова інформація у артбуках представлена у значно меншому обсязі ніж ілюстративна, інколи текст у такого роду виданнях взагалі відсутній. Текст виконує в основному пояснювальну роль за вийнятком певних випадків, наприклад для доповнення атмосфери на сторінках видання можуть бути розміщені тематичні загадки або нотатки персонажів творів з якими зв'язаний артбук.

До ілюстративної інформації артбуків можуть входити:

 Ілюстрації, що створені спеціально для даного видання і ніде більше не представлений, зразок такої ілюстрації показано на рис. 1.1;

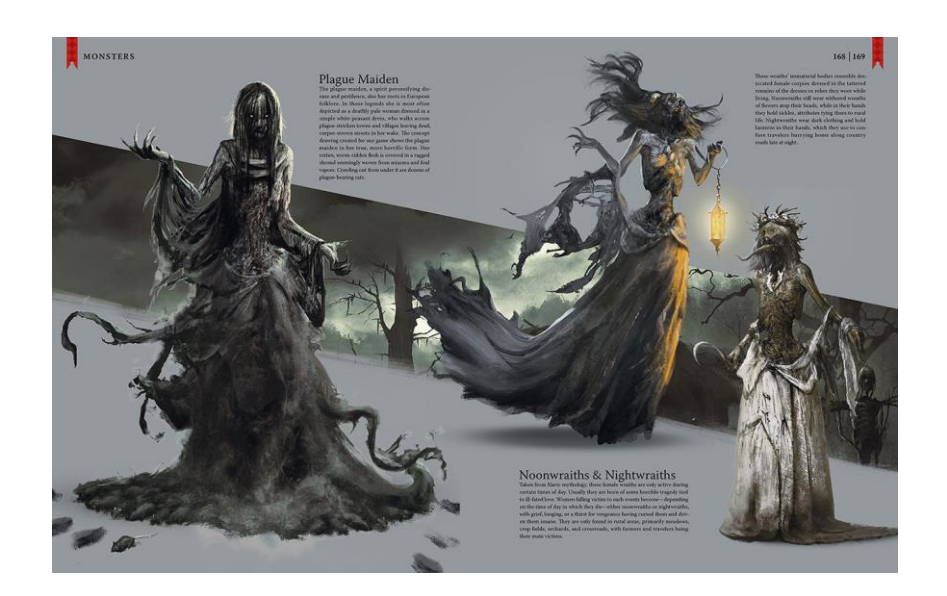

Рис. 1.1. Ілюстрація створена ексклюзивно для артбуку

 Ілюстрації що взяті з готових проектів з яким пов'язаний артбук, наприклад скріншоти з фільмів або ілюстрації з ігор, зразок такої ілюстрації показано на рис. 1.2;

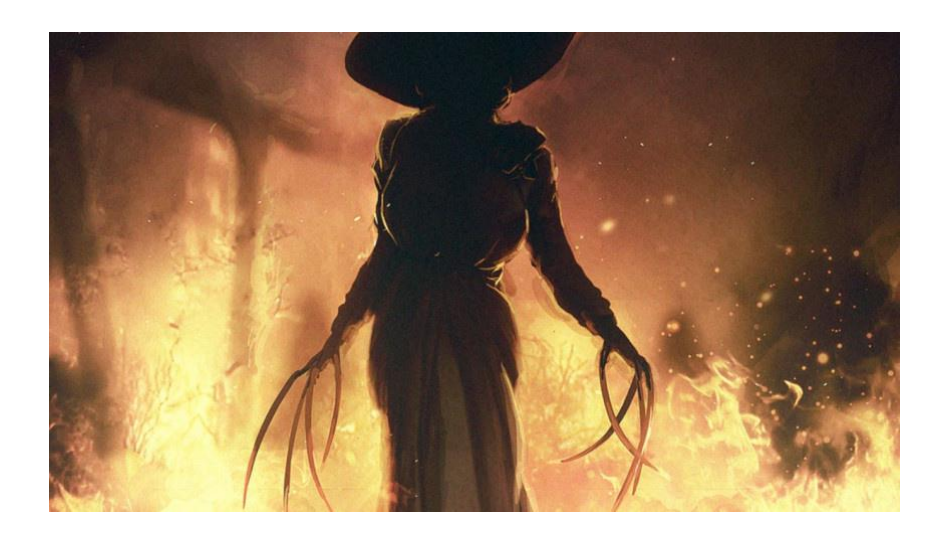

Рис. 1.2. Кадр що взятий з готового проекту для артбуку

 Попередні напрацювання та начерки, зразок такої ілюстрації показано на рис. 1.3;

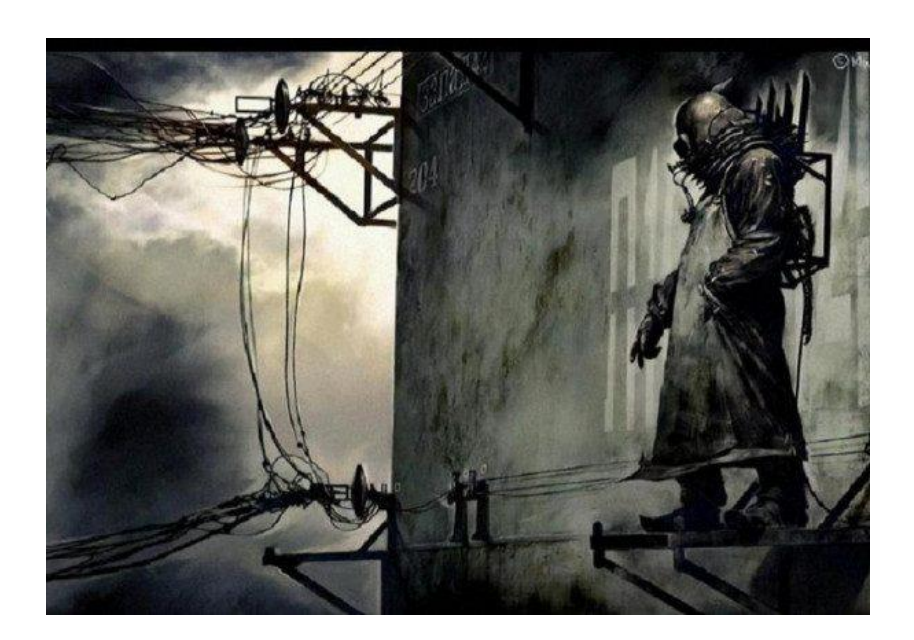

Рис. 1.3. Начерк з процесу розробки що доданий для артбуку

 Ілюстрації що були створені для кінцевого продукту, але за певних причин не були використані, зразок такої ілюстрації показано на рис. 1.4;

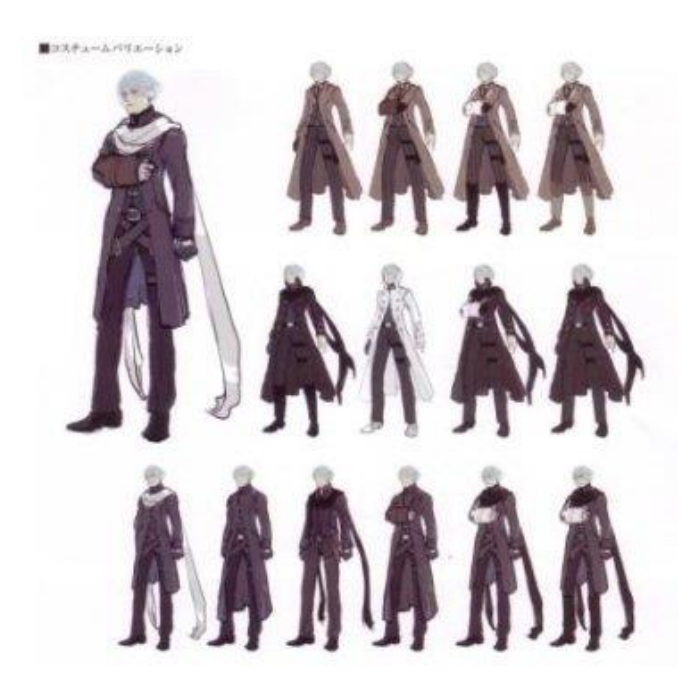

Рис. 1.4. Ілюстрація контенту, що не був реалізований, але доданий для артбуку

 Фотографії певних об'єктів які послугувала натхненням для роботи, зразок такої ілюстрації показано на рис. 1.5;

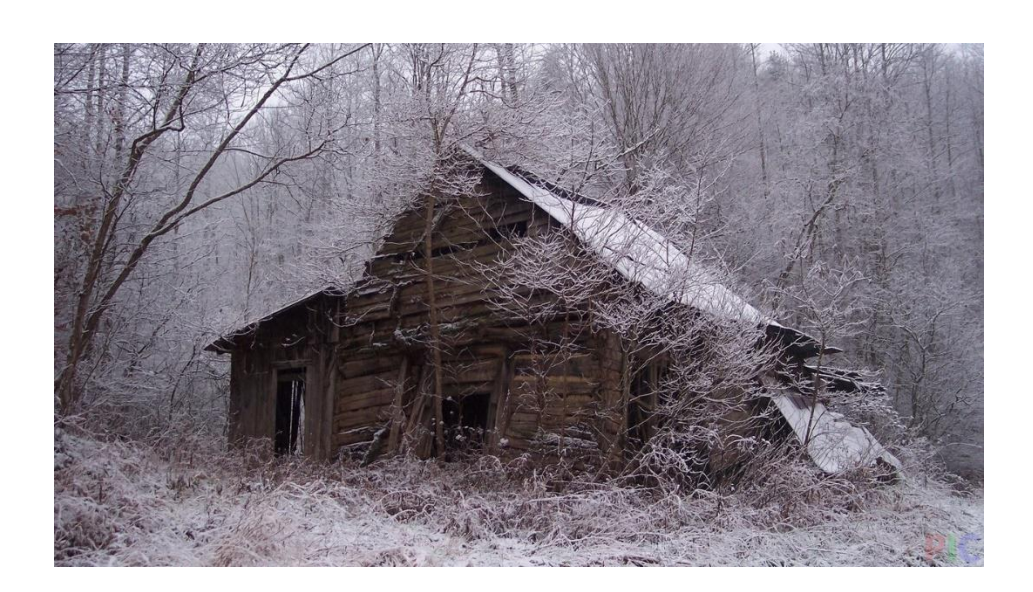

Рис. 1.5. Фото реального об'єкту що послугував натхненням розробникам

 Фотографії робочого процесу або команди, що працювали над створенням певного продукту, зразок такої ілюстрації показано на рис. 1.6.

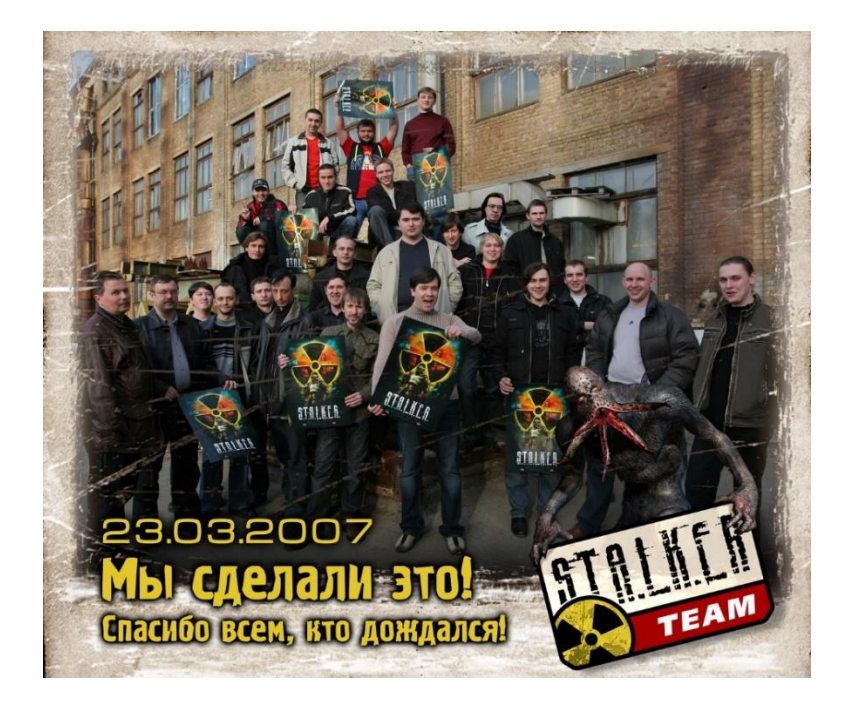

Рис. 1.6. Фото команди розробників гри

**Відмінність артбуку від рулбуку.** Досить часто артбуки *плутають* з рулбуками, вони досить схожі між собою також їхня роль дещо схожа, але якщо розібрати це питання детально то становиться зрозуміло, що вони дуже відрізняються.

Артбук це видання, головна роль якого це ознайомлення користувача з вигаданим світом та його особливостями, так само і у рулбуках розповідається схожа інформація, але якщо у артбуках розповідається загальна інформація, то у рулбуках все розписується дуже детально. Також у рулбуках переважає практична інформація, тобто характеристики певних предметів та персонажів і інша інформація яку можна використати під час гри.

Рулбуки в основному створюються для настільних ігор, є також і версії для відеоігор, але вони зустрічаються набагато рідше, рулбуки для відеоігро були популярні у часи створення перших глобальних ігор, які були досить складні і через те, що в ті часи інтернет був недостатньо розвинутий, рулбук виконував роль форума на якому можна знайти відповіді на свої питання стосовно гри. Сторінки рулбука зображені на рис. 1.7.

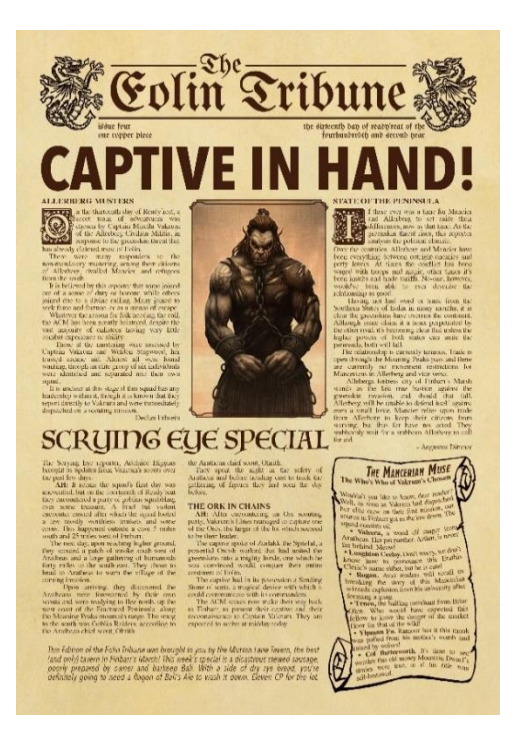

Рис. 1.7. Сторінка рулбука

Також з відмінностей можна виділити співвідношення текстової та ілюстративної інформації, якщо у артбуках основний елемент це ілюстрації, то у рулбуках превалює текст, а ілюстрації додані тільки у декоративних цілях. Як артбук може складатися тільки з зображень так рулбук може складатися тільки з текстової інформації

**Структура артбуку.** Через специфіку артбуку у даному жанрі немає чіткого стандарту при поділу видання на розділи, але є декілька варіантів формування структури артбука, вибір яких залежить від ідеї видання, тематики та інформації яку він несе.

Перший варіант структури артбука представляє собою порозділову модель де кожен розділ відповідає певній тематиці та містить відповідну інформацію, наприклад коли один розділ присвячений персонажам а другий локаціям з гри. Такий варіант підходить якщо основною метою артбука є розкрити додаткову інформацію про певні об'єкти з гри та підходить як для артбука, що складається як виключно з ілюстрацій та і з ілюстрацій у комбінації з текстом.

Другий варіант структури артбука також містить розділи але кожен із них відповідає певній стадії розробки гри та містить відповідний матеріал, наприклад, якщо перший розділ присвячений процесу формування задумки гри, а другий присвячений процесу малювання концептартів для гри. Така структура підходить якщо основна роль видання це розповідь про процес створення гри, такий варіант доцільно використовувати, якщо обсяги текстової та ілюстративної інформації рівні.

Третій варіант структури артбука застосовується дуже рідко і полягає у тому, що сам артбук або частково або повністю стилізується під певне видання, що існує у внутрішньо ігровому світі, або у світі фільму. Структура артбуку в такому випадку відповідає частково чи повністю структурі наслідуємого видання, але доповнюється додатковою текстовою та ілюстративною інформацією.

Такий варіант структури артбука підходить, якщо основна мета артбука це допомога читачу поринути у атмосферу вигаданого світу.

Четвертий варіант структури артбука найпопулярніший, то, що це свого роду варіант гібрид всіх попередніх. Його популярність зумовлена тим, що такий варіант вносить різноманітність у видання і при його створенні не потрібно заганяти себе у

якість чіткі рамки одного з попередніх варіантів структур артбуку. Для даного варіанту неважливе співвідношення обсягів текстової та ілюстративної інформації, також він гарно підходить до будь якої мети артбуку.

**Етапи створення артбуку.** Перед створенням артбуку першочергово необхідно визначитися чи потрібен він взагалі через те, що у випадку якщо студія розробник гри, або фільму не планує постійно розвивати проект і підтримувати його оновленнями та доповненнями у майбутньому, то створювати артбук недоцільно.

Якщо замовник упевнений у необхідності створення артбуку для його продукту, то можна починати досить довгий та непростий процес розробки артбуку, процес включає у себе п'ять основних етапів.

1. Етап підготовки

На етапі підготовки відбувається обговорення співпраці клієнта з розробником, також на даному етапі клієнту необхідно надати всі матеріали, що включають текстову та ілюстративну інформацію яку він бажає побачити у майбутньому артбуці, також необхідно надати опис цільової аудиторії та інформацію про розробників.

2. Етап обговорення побажань

На цьому етапі розробник артбуку обговорює з замовником його побажання, висуваються про позиції, щодо ідеї та виду видання тим самим формують майбутню структуру видання. Також на даному етапі вирішуються важливі питання щодо грошових витрат і термінів виконання завдання та календарній план проекту, заключається договір замовника і виконавця.

На цьому етапі можлива передоплата, що являє собою суму до 50% від вартості замовлення.

3. Етап створення концепції

Після того як замовником було надано інформацію щодо цільової аудиторії та було проведено дослідження щодо схожих видань компаній конкурентів та активності на ринку, виконавець повинен представити декілька варіантів оформлення артбуку.

Після того, як замовник вибере варіант який йому сподобався найбільше та остаточно вирішить, що концепція оформлення його влаштовує, починається розробка технічної, стилістичної та графічної складових прототипу артбука.

4. Етап презентації продукту

На цьому етапі відбувається демонстрація прототипу видання в електронному вигляді або у вигляді надрукованого примірника замовнику. Після представлення прототипу замовник або узгоджує його, або відбуваються певні корегування, зміни і правки з подальшим узгодженням, також можливе обговорення додаткового замовлення нових складових артбука, що не були у проекті з початку. Після утвердження дизайну артбука, проект переходить до верстки та додрукарської підготовки.

5. Етап створення документу

Завершальна стадія створення артбуку це отримання замовником закінченого документу, чиї характеристики у точності відповідають попередньо обговореним при узгодженні прототипу видання, що подавався у друкованому або електронному вигляді.

**Як застосовувати артбук**. Після завершення процесу створення артбуку, наступає не менш важливий етап, це його реалізація, бо способи використання артбука, для досягнення оптимального результату залежать від ставлення компанії замовника до продукту на базі якого створювався артбук.

Найпопулярнішими способами використання артбуків є застосування його в якості елементу піар кампанії певного продукту або для донесення до користувача додаткової інформації по основному продукту. Якщо висловлюватися простіше, то у першому варіанті артбук популяризує основний продукт, а у другому основний продукт популяризує артбук.

У першому варіанті, коли артбук застосовують під час піар компанії, його зазвичай створюють для нових і ще не популярних, або низько популярних проектів для привернення уваги публіки, зазвичай у таких артбуках звертається увага на подальше доопрацювання проекту, вихід майбутніх доповнень і взагалі на постійний розвиток.

Такого роду артбуки доцільно випускати або одночасно з грою або одразу після гри, щоб користувач бачив, що проект хоч і новий але він несе у собі великий обсяг потенційно цікавої інформації.

У другому варіанті, якщо артбук використовують у якості доповнення до закінченого проекту який добре відомий публіці і не потребує додаткової реклами, артбук створюють для вже закінчених проектів де основна сюжетна лінія логічно завершена, але на реалізацію завершення певних другорядних сюжетів не вистачило ресурсів або часу.

Такі артбуки створюються саме для донесення цієї додаткової інформації, яка доповнює продукт. Такі артбуки доцільно випускати після того як основний продукт вже був випущений і користувач встиг з ним ознайомитися осмислити його та сформулювати питання, на які не було дано відповіді.

**Особливості створення артбука.** При створенні артбука необхідно розуміти, що на сьогоднішній день це відносно новий жанр літератури, він контактує з іншими продуктами зі сфери кіноіндустрії та відео ігрової промисловості.

Виходячи з попереднього судження, до роботи по створенню артбука необхідно долучати людей що добре знаються як на створенні літературних видань так і на відео іграх або кіно, і зможуть правильно зрозуміти суть основного проекту. Це дуже важливо тому що подача інформації у відеоіграх відрізняється від звичайної літератури головним чином тому, що ігри інтерактивні і часто там користувачеві представлена можливість вибору. В ідеалі виконавець артбуку має ознайомитися повність з продуктом, тобто пройти гру, або передивитися фільм та зрозуміти його ідею.

Також важливим фактором є співпадіння художнього стилю артбука та основного продукту, для досягнення єдності доцільно організувати консультацію виконавця артбука у художника та концепт дизайнера основного продукту.

**Приклади компаній світу.** Досить корисно перш ніж створювати власний артбук звернути увагу на приклади артбуків які буле створені для всесвітньо відомих компаній, ознайомитися з їх продуктом та подивитися якими засобами розробники передавали атмосферу та настрої фільму або гри на сторінки друкованого видання, або веб видання, цю інформацію в майбутньому можна використати при створенні власного продукту.

Усі артбуки компаній світу суттєво відрізняються одна від одної по багатьом ознакам.

Одним з найбільш помітних параметрів з якими відрізняються артбуки світу, це обсяг сторінок. Деякі компанії притримуються принципу стислість сестра таланту, так можна писати артбук для гри «Stix master of shadows» від компанії Cyanide Studiosде донесено лише основну інформацію у доволі стислому виді.

Інші створюють досить обширі видання щоб розмістити більше інформації на їх сторінках. До таких артбуків відносяться артбуки серії ігор «Final fantasy» від компанії Square Enix, через те, що сама серія ігор налічує багато екземплярів і любов розробників створювати змістовні та складні сюжети, артбук створили масивним за обсягом.

Дехто при виборі стилістики артбука намагається повністю відповідати стилістиці основного продукту на базі якого створюється продукт, щоб повністю передати початкову атмосферу, наприклад артбук для гри «Dishonored» від компанії Arkane studio де досконало переданий стиль гри за рахунок вибору кольорів шрифту, та підбору ілюстрацій.

Дехто відштовхується від початкових задумів і створює новий стиль, що все ще містить ознаки попереднього але також набуває і своїх власних, наприклад артбук по грі «Metal gear solid V» від компанії Kojima Productions на базі стилю гри створив новий стиль для артбуа, що схожий на ігровий але відрізняється, розворіт цього артбуку показано на рис. 1.8.

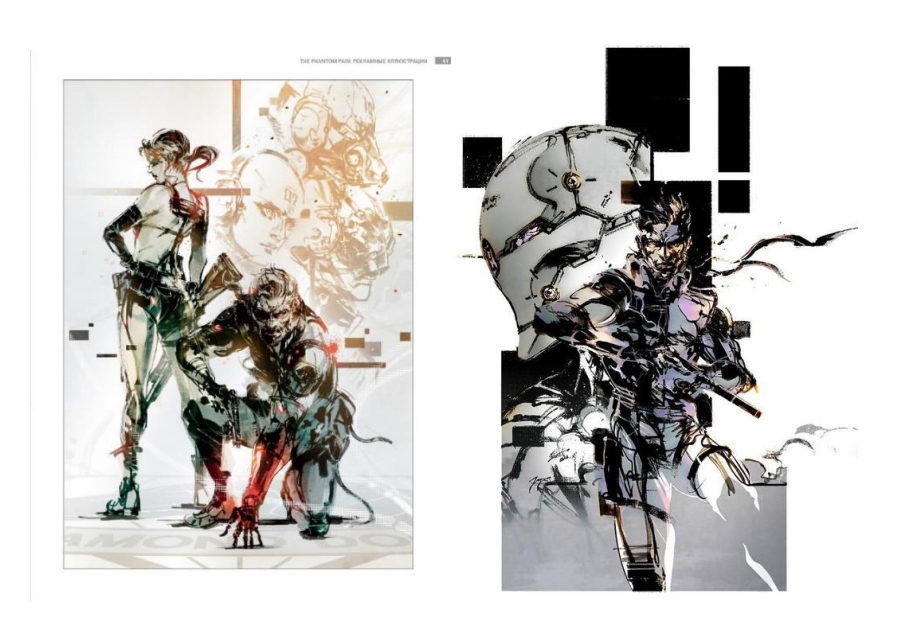

Рис. 1.8. Розворіт артбуку по грі «Metal gear solid V»

Є випадки коли компанії окрім основної інформації у артбуці розміщують там передмову, або певні відомості про студію розробника основного продукту, історію розробки, інформацію про сам процес розробки і пояснення певних моментів основного продукту, до такого роду видань можна віднести артбук по грі «Assasins cread» від компанії Ubisoft Montreal у якому дуже багато інформації яка доповнює і пояснює багато подій у грі, розворі з детальним поясненням показано на рис. 1.9.

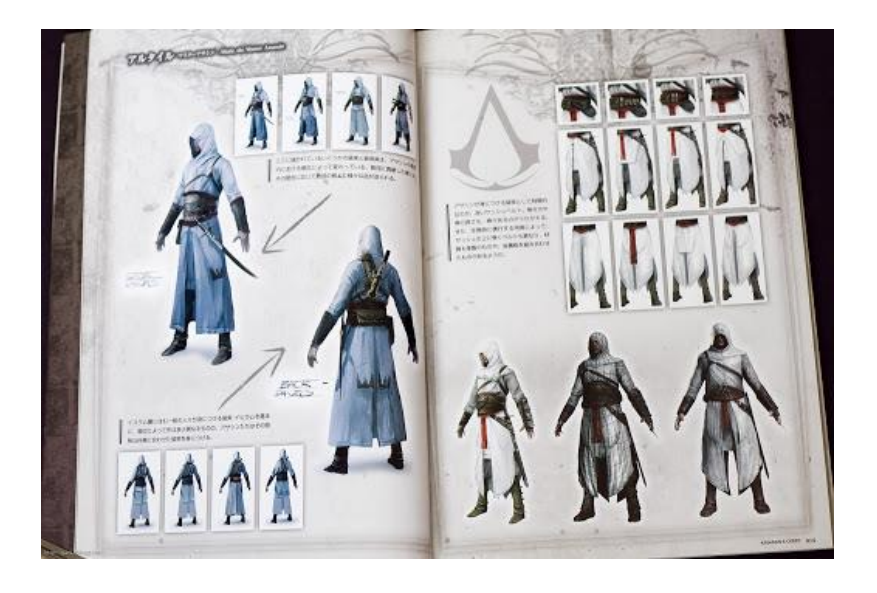

Рис. 1.9. Розворіт з артбуку по грі «Assasins cread»

У той же час є і такі представники жанру, які мало того, що не дають відповідей на запитання, та і ставлять нові, а замість роз'яснення певних моментів залишають усі роздуми включно на читача, наприклад артбук по грі «Patalogik+» або «Мор утопія» від студії Ise peak loague, яка сама по собі є досить складним до розуміння продуктом, не дає ніяких відповідей, а з тексту там наявні лише загадки та туманні пояснення того, що відбувається у грі.

Окрім дослідження артбуків що принесли успіх важливо також звернути увагу на провальні проекти, та проаналізувати причину невдачі, щоб не повторити провальний досвід.

Після дослідження артбуків всесвітньо відомих компаній, та виділення факторів їх успіхів та невдач, можна приступити до створення власного, але важливо розуміти, що повне повторення якогось продукту не принесе успіху. Для того, щоб артбук був впізнаваємим потрібно привнести щось нове та унікальне у його концепцію.

#### <span id="page-21-0"></span>**1.2. Специфіка Артбука та його складових**

**Стилістичний зв'язок** продуктів необхідний для того щоб створити міцний зв'язок між артбуком та основним продуктом на базі кого він був створений. При правильному оформленні під час ознайомленні з артбуком у користувача виникає враження того що це не окремий об'єкт а продовження улюбленої гри чи фільму, що сподобався.

**Елементи стилю.** Стиль складається з багатьох елементів оформлення і якщо повторити або зробити схожі елементи то можна досягти стилістичної єдності. Елементи стилю за допомогою яких можна досягти стилістичного зв'язку:

Кольорова палітра

Палітра кольорів що гармонують між собою і часто зустрічаються у грі фільмі, або іншому продукті на базі якого створено артбук, при їх застосуванні користувач при читанні буде відчувати візуальну схожість на основний продукт, також за допомогою правильних кольорів можна підсилити схожість атмосфери.

#### Шрифти

За допомогою застосування гарнітури яка створена спеціально для гри або фільму можна зблизити артбук і основний продукт, хоч тексту у артбуках зазвичай небагато, але він повинен відповідати загальному стилю через те, що навіть якщо усі інші елементи відповідають стилю, то один недолік у вигляді тексту з некоректною гарнітурою може зіпсувати загальне враження.

Стиль повіствування

Стиль повіствування це спосіб донесення інформації у текстовому виді чи за допомогою послідовності ілюстрацій з використанням характерних мовних зворотів, використанням специфічних термінів, і особливих прийомів повіствування. Якщо використовувати такий же стиль як у основному продукті або схожий на нього, то можна досягти враження наче у артбуці не розповідається окрема історія, а продовжується історія гри або фільму.

Загальний настрій

Загальний настрій або атмосфера, це почуття та враження які видання викликає при його, читанні. Зберегти загальний настрій артбуку схожим на загальний настрій проекту на основі якого його створено необхідно для збереження стилістичної зв'язку та отримання цільного єдиного сетингу.

Елементи оздоблення сторінок

Елементи оформлення сторінок, це допоміжні графічні елемент, що слугують для підтримання стилю артбука. До них відносяться обрамлення сторінок або обрамлення окремих текстових блоків, також до них можна віднести візерунки які інколи розміщають між абзацами тим самим розділяючи їх. Зображення, що надруковані на сторінці і слугують фоном для основних елементів наповнення також вважаються елементами оздоблення. Такі елементи можна стилізувати під елементи оформлення меню у іграх або стилізувати під HUD або heads-up display, що являє собою елементи графічного інтерфейсу користувача, що повідомляє гравцю різноманітні дані про геймплей.

**Логотип.** Це символ виконаний у формі графічного зображенні, що представляє компанію або фірму. Також логотип можна назвати обличчям бренду, тому, що зазвичай це перше, що бачить клієнт при взаємодії з компанією, або шукаючи інформацію про фірму.

Давньо грецькі слова "λόγος" [логос] – "слово" а також "τύπος" – "відбиток" послугували основою для формування терміну логотип у сучасному розумінні. Але спочатку слово логотип використовувалося у друкарській індустрії, воно означало собою друкарський брусок на якому було вигравіювано дзеркальну версію певного слова.

Після ого як використання таки логотипів стало поширеним, через їх зручність застосування і можливість збирати текст з готових слів а не підбирати кожну літеру окремо, окрім стандартних і широковживаних слів почали створювати унікальні для кожного бренду рельєфні бруски з зображенням яке відрізнялося від стандартного шрифту і однозначно вирізняє бренд поміж інших компаній.

При створенні логотипу для фірми не потрібно притримуватися чітких рамок або правил, тому, що їх немає, і можна робити все, що завгодно, але потрібно пам'ятати, що логотип повинен бути уособленням компанії а уособлювати її головні риси.

Стосовно зовнішнього виду, о логотип може бути виконаний як у вигляді зображення так і у вигляді напису, можливі також комбіновані варіанти, різні види логотипів представлені на рис. 1.10.

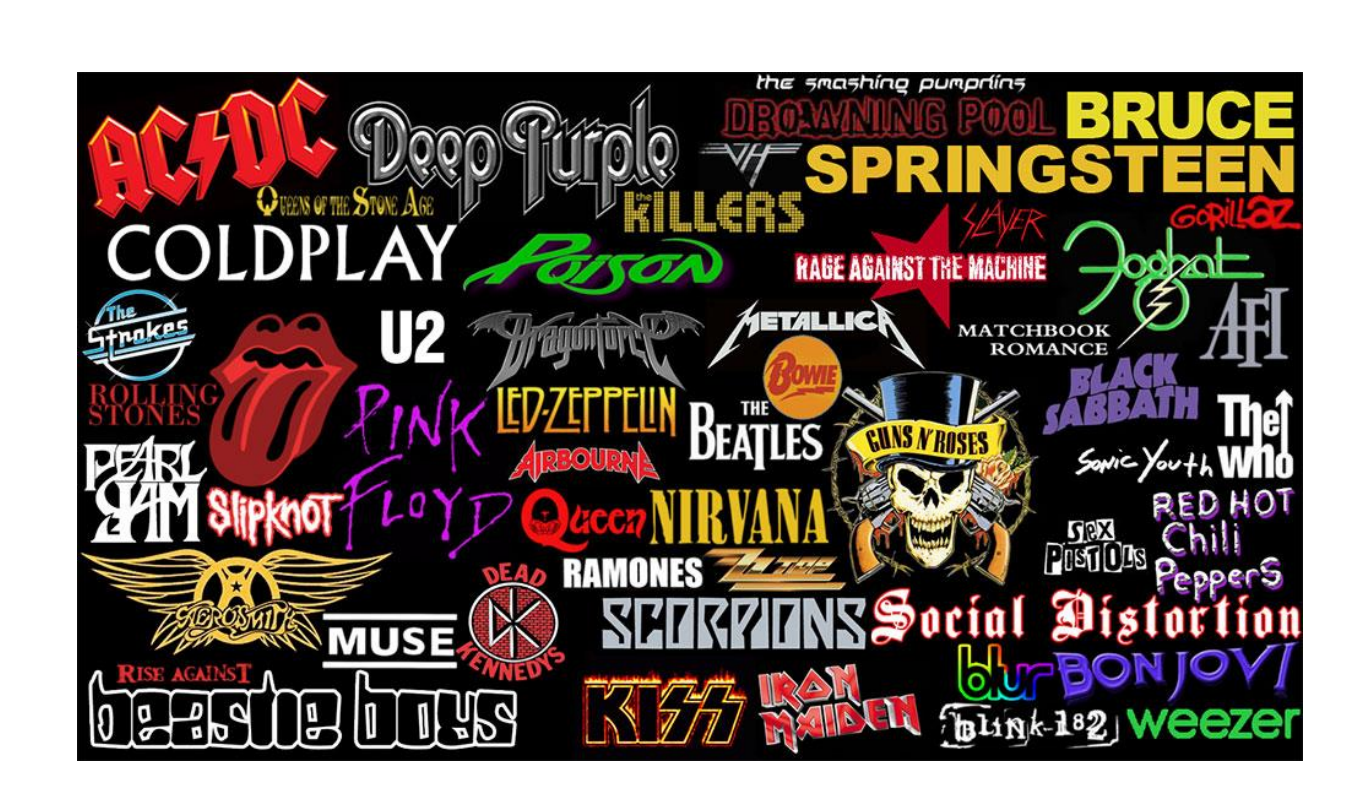

Рис. 1.10. Різні види логотипів

Також, при створенні логотипу потрібно пам'ятати для яких функцій він використовується, логотип має дві основні функції, це функція аутентифікації, та функція ідентифікації.

Аутентифікація слугує для того, щоб при взаємодії з логотипом компанії користувачі розуміли, що ця компанія та компанія про яку вони подумали одні ті ж самі.

Ідентифікаційна функція, це створення зв'язку між логотипом компанії та безпосередньо компанією яку він представляє, і при взаємодії користувача з логотипом, він відразу асоціюється з певною компанією.

У артбуках зазвичай можуть бути присутні декілька видів логотипів, це можуь бути наприклад логотип самого продукту на основі якого створювався артбук, та логотипи фірми розробника основного продукту та інших фірм які допомагали у процесі розробки, наприклад дизайнерське бюро або окрема особа, наприклад логотип компанії *Gearbox Software* та гри «*Borderlands 2»* зображені на рис. 1.11.

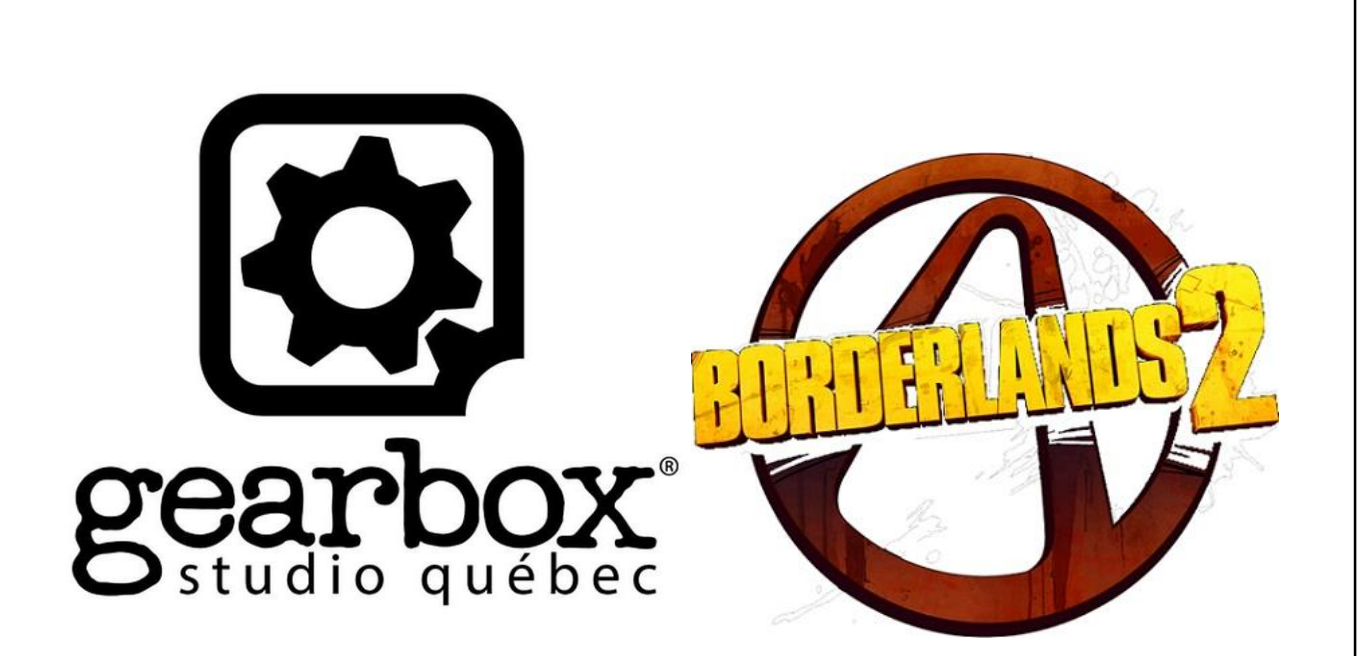

Рис. 1.11. Логотипи компанії та самого продукту

Також можливі випадки коли у продукту є декілька логотипів, зазвичай один це зображення а інший, це стилізований текст або змішаний логотип, тобто логотип з текстом та ілюстрацією, також декілька логотипів виористовуються якщо необхідо поступово презентувати складові продукту, наприклад для різноманітних оновлень, наприклад логотипи гри «*The witcher 3 wilde hunt»* зображені на рис. 1.12.

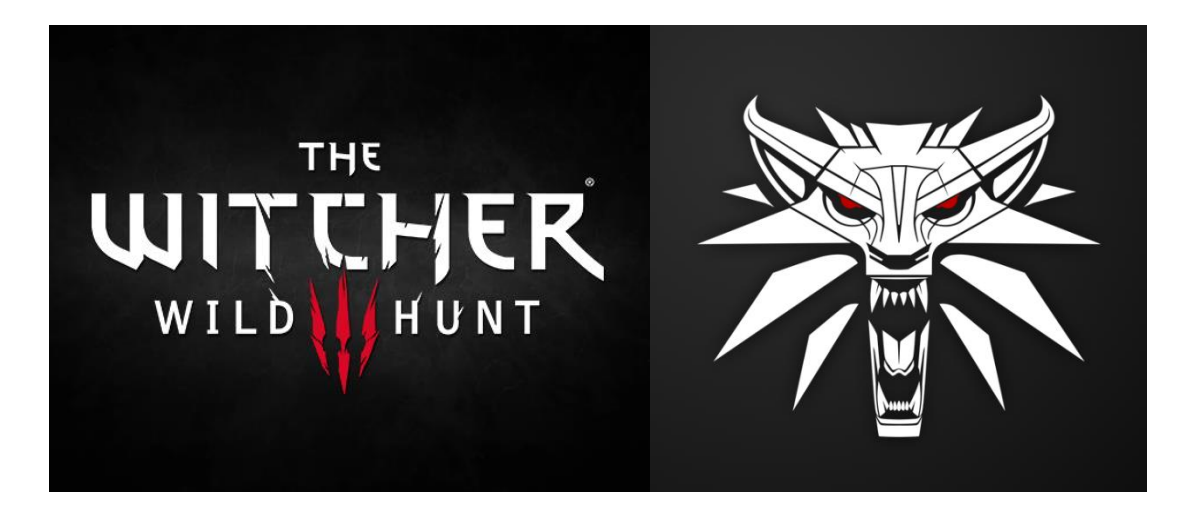

Рис. 1.12. Різні логотипи одного проекту

#### <span id="page-26-0"></span>**1.3. Аналіз схожих актуальних продуктів, які існують на ринку**

Перед створенням артбуку доцільно провести дослідження вже існуючих примірників схожої тематики для виявлення основних позитивних та негативних моментів і як наслідок виділити необхідні елементи і оминути непотрібні частини що можуть відволікти читача від основної ідеї.

Першим примірником для дослідження було обрано артбук компанії «Icepeack logue» для гри «patalogyk plu» або «Мор утопія», обкладинка артбука показана на рис. 1.13.

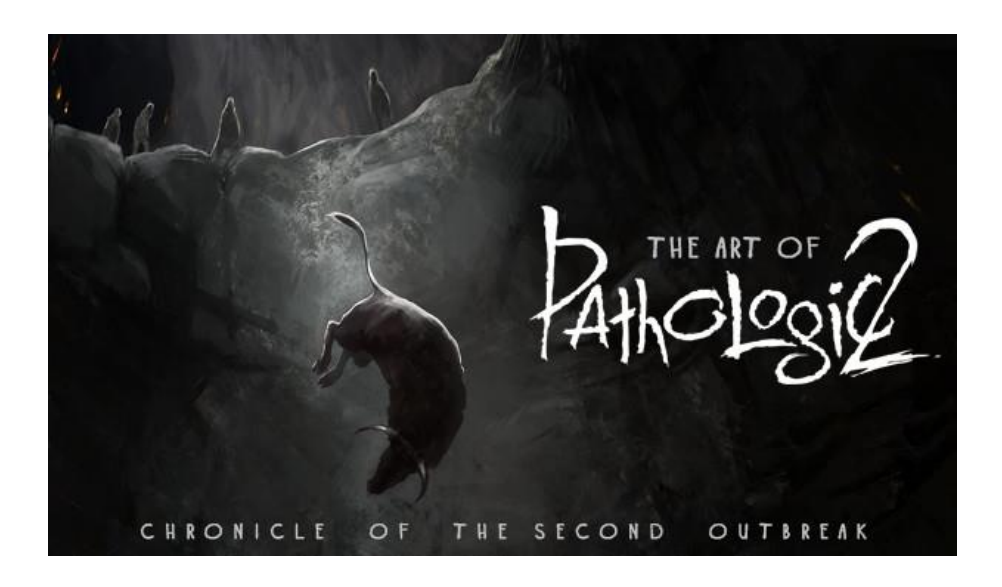

Рис. 1.13. Обкладинка артбуку для гри Мор утопія

Даний артбук виконаний у форматі А4 альбомної орієнтації, з основних ознак можна виділити загальну холодну кольорову палітру, особливо слід відзначити, що дизайнерам вдалося навіть теплим кольорам та відтінкам, таким як червоний жовтий та помаранчовий придати холодний вплив за рахунок композиції та ідеї зображень, більшу частину сторінок заповнюють чорний колір та відтінки сірого з брудно коричневим, це ідеально передає меланхолічно загадкову атмосферу гри з відчуттям безпомічності. Текстова інформація використовується по мінімуму усюди окрім моментів коли іде розповідь безпосередньо про процес розробки гри. Також слід відзначити що весь текст викладений загадками і неможливо виділити якусь спільну ідею, всі записи можна трактувати по різному.

Подібно до загадковості тексту зображення в артбуці також не всім зрозумілі, більше розуміння можна отримати якщо мати певні знання про світ гри. Загадковість та незвичність ілюстрацій спонукають читача ознайомитися з грою, тим самим артбук виконує одну з своїх основних цілей а саме зацікавити читача до проходження гри, зображення показані на рис. 1.14.

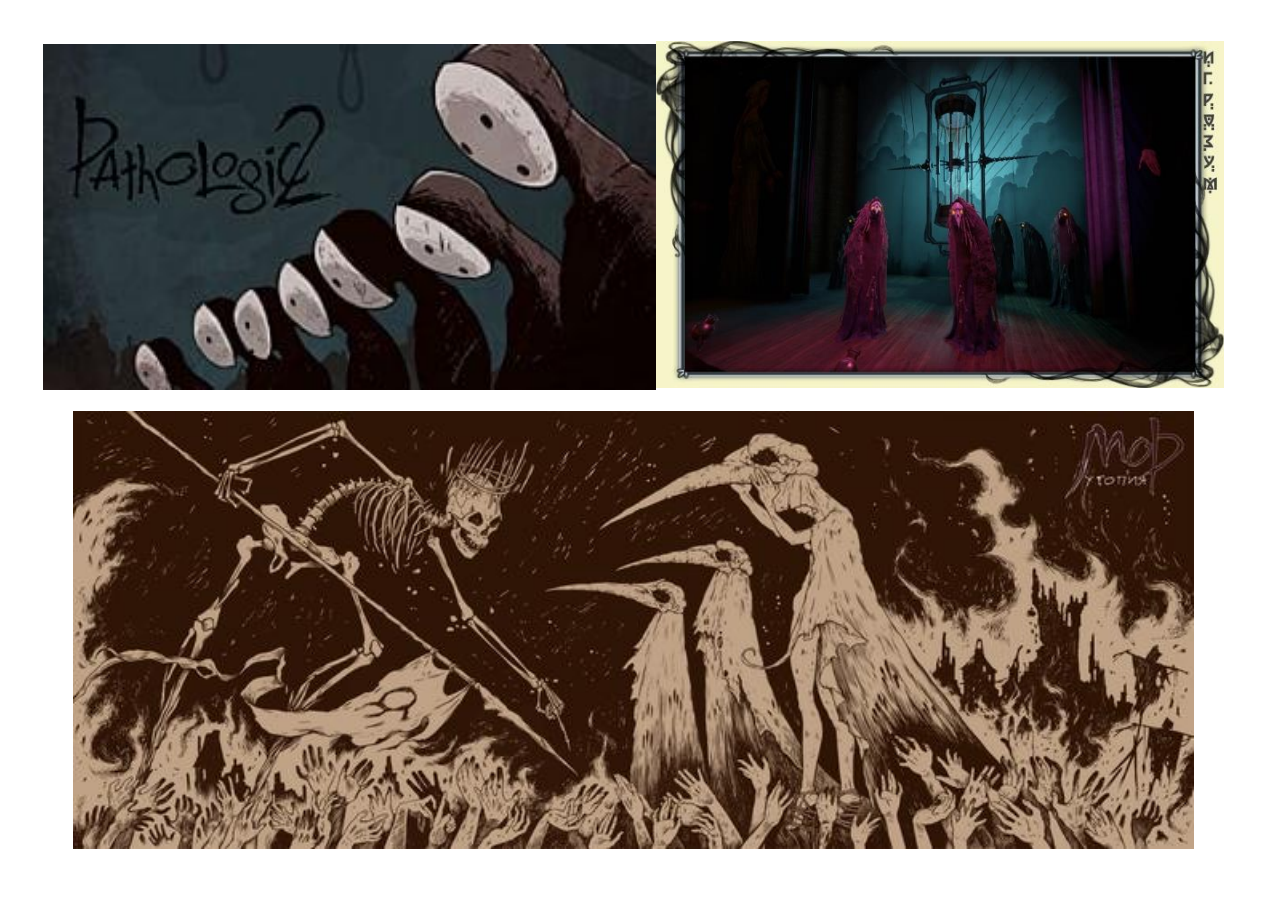

Рис. 1.14. Приклади ілюстрацій артбуку для гри Мор утопія

Також було досліджено артбук компанії «CD project red» для гри під назвою «Cyberpunk», Даний артбук є повною протилежністю до попереднього прикладу тому, що основною його метою є ознайомлення читача з світом гри та багатьма його аспектами. В даному виданні наявна велика кількість тексту тому, що комп'ютерна гра створена по настільній рольовій грі у якої є величезна історія багато нюансів внутрішнього світу, та багато особливостей сетингу гри, обкладинка артбуку показана на рис. 1.15.

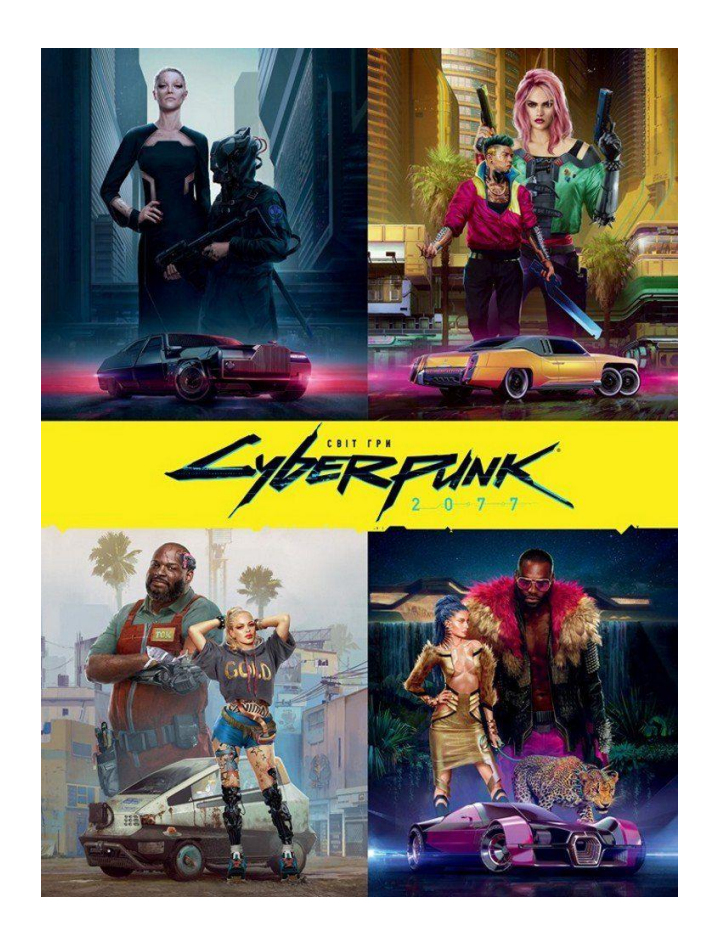

Рис. 1.15. Обкладинка артбуку для гри Cyberpunk

Стосовно кольорової палітри атрбуку, то тут переважають яскраві контрастні і насичені кольори, основним з яких є жовтий а доповнюють його синьо фіолетові неонові відтінки. Таке кольорове рішення було обрано для схожості артбуку на візуальний стиль гри, невід'ємною частиною якої є неонові вивіски на вулицях, що супроводжують гравця протягом майже всієї гри. Сам артбук виконаний у вигляді книги у твердій обкладинці, для сторінок використаний глянцевий папір.

Верстка на сторінках артбуку стилізована під газетну, тому що сам світ гри виконаний у ретрофутуристичній манері, де у 2077 році газети досі є одним з основних засобів масової інформації, хоч вони вже і розсилаються у цифровому форматі, Артбук досить різноплоновий, що відображає різноманітність гри, на рис. 1.16 показано розворіт з артбуку.

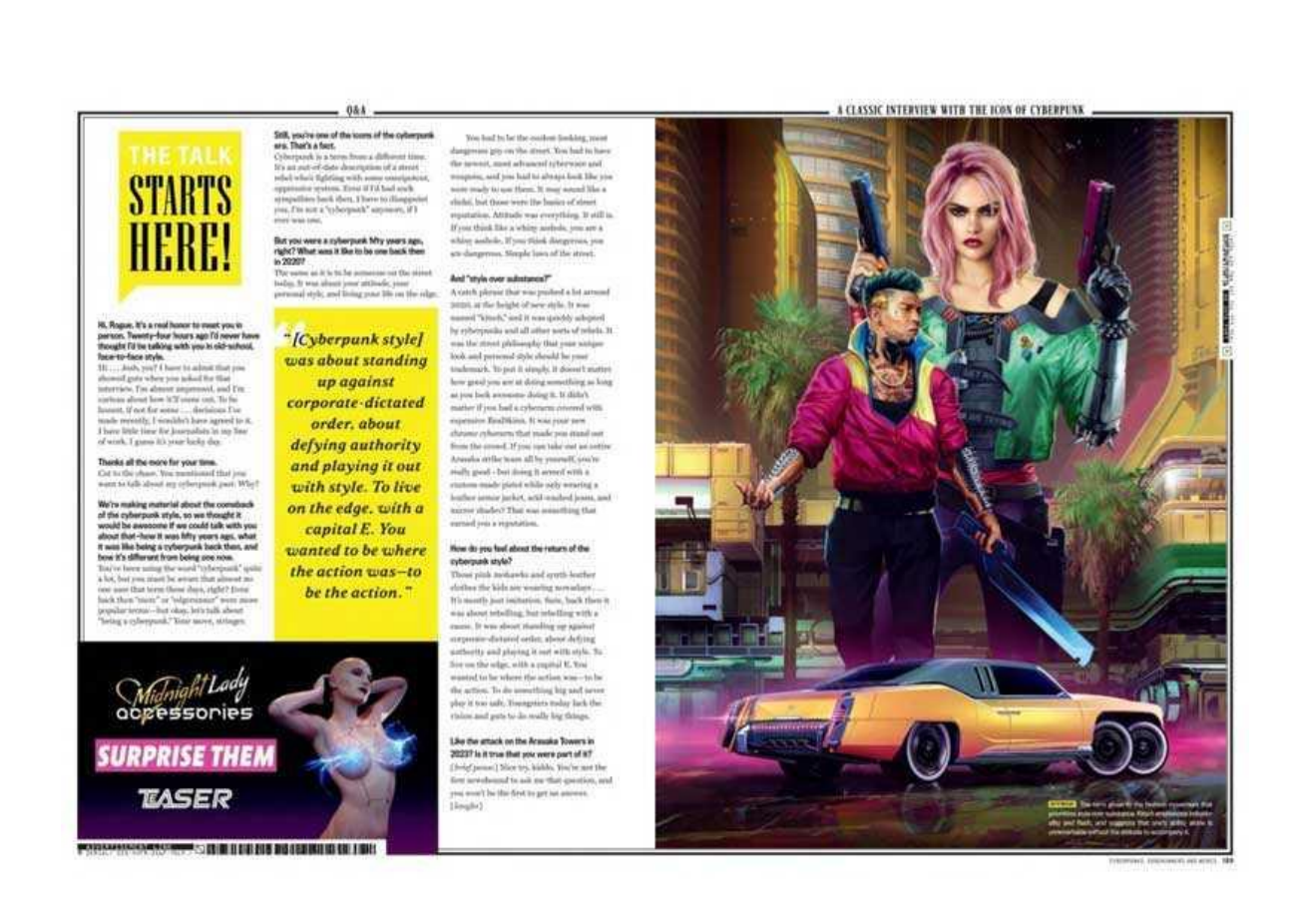

Рис. 1.16. Розворіт артбуку для гри Cyberpunk

Артбук від компанії «Irrational Games» для гри «Bioshick infinite» виконаний на форматі А4 журнальної орієнтації, і взагалі всім свої видом нагадує американський журнал 70х років тому, що події гри відбуваються у той же часовий період всі кольори досить приглушені та неначе вигорівші на сонці, це добре корелює з сетингом гри, тому що події гри відбуваються у місті яке літає поза хмарами у небі і постійно освітлюється сонцем, візуальний стиль нагадує старі зображення що окрім впливу ультрафіолету зазнали різноманітних фізичних пошкоджень таких як розірвані сторінки, потертості тощо.

Для цього проміжку часу характерний кітчовий стиль Америки, у цьому стилі виконана як обкладинка так і усі зображення в артбуці, що є дуже добре впізнаваємим. Також візуальний стиль схожий на стиль американських агітаційних плакатів, обкладинка артбуку показана на рис. 1.17.

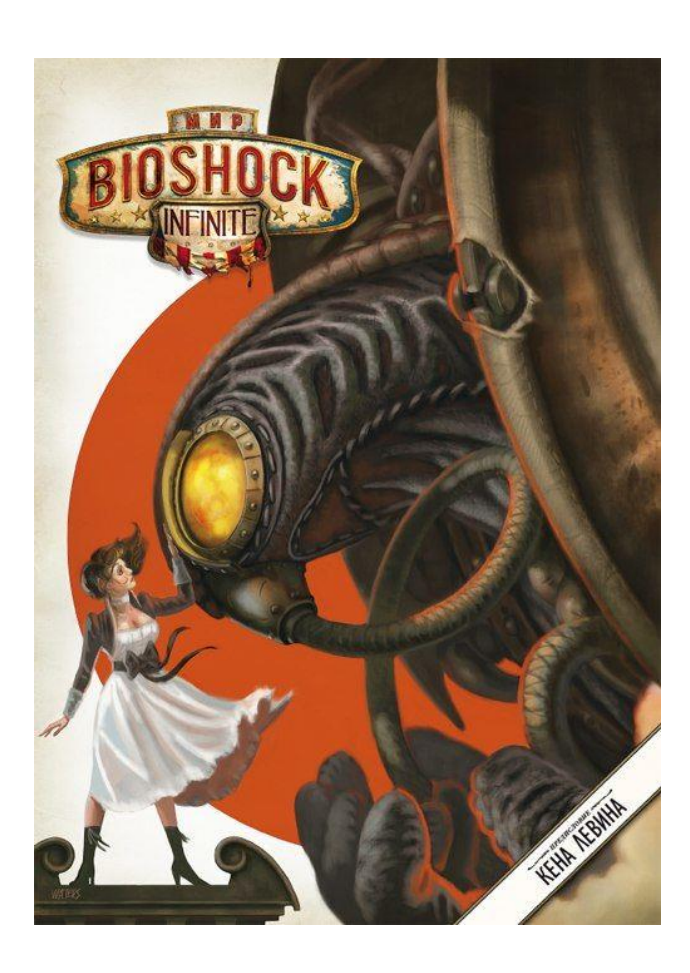

Рис. 1.17. Обкладинка артбуку для гри Bioshick infinite

На відміну від попередніх артбуків, основною метою цього є не розповідь передісторії гри та якихось її особливих аспектів, а демонстрація процесу розробки. В цьому виданні представлені напрацювання що не увійшли в гру або увійшли у зміненій формі, скетчі с попереднім дизайну персонажів та локацій а також зброї та елементів оточення.

Вибір такого варіанту наповнення сприяє тому, що користувачі можуть спостерігати за образами які могли б бути додані у гру але були перероблені або замінені, тим самим можна спостергапи у певномк роді формування всесвіту гри та зміну його складових.

Тексту в даному артбуці майже немає а якщо і є то це текст, що інтегровано в зображення, такі артбуки приємно просто гортати і дивитися на стильні ілюстрації до гри, розворіт з ілюстраціями показано на рис. 1.18.

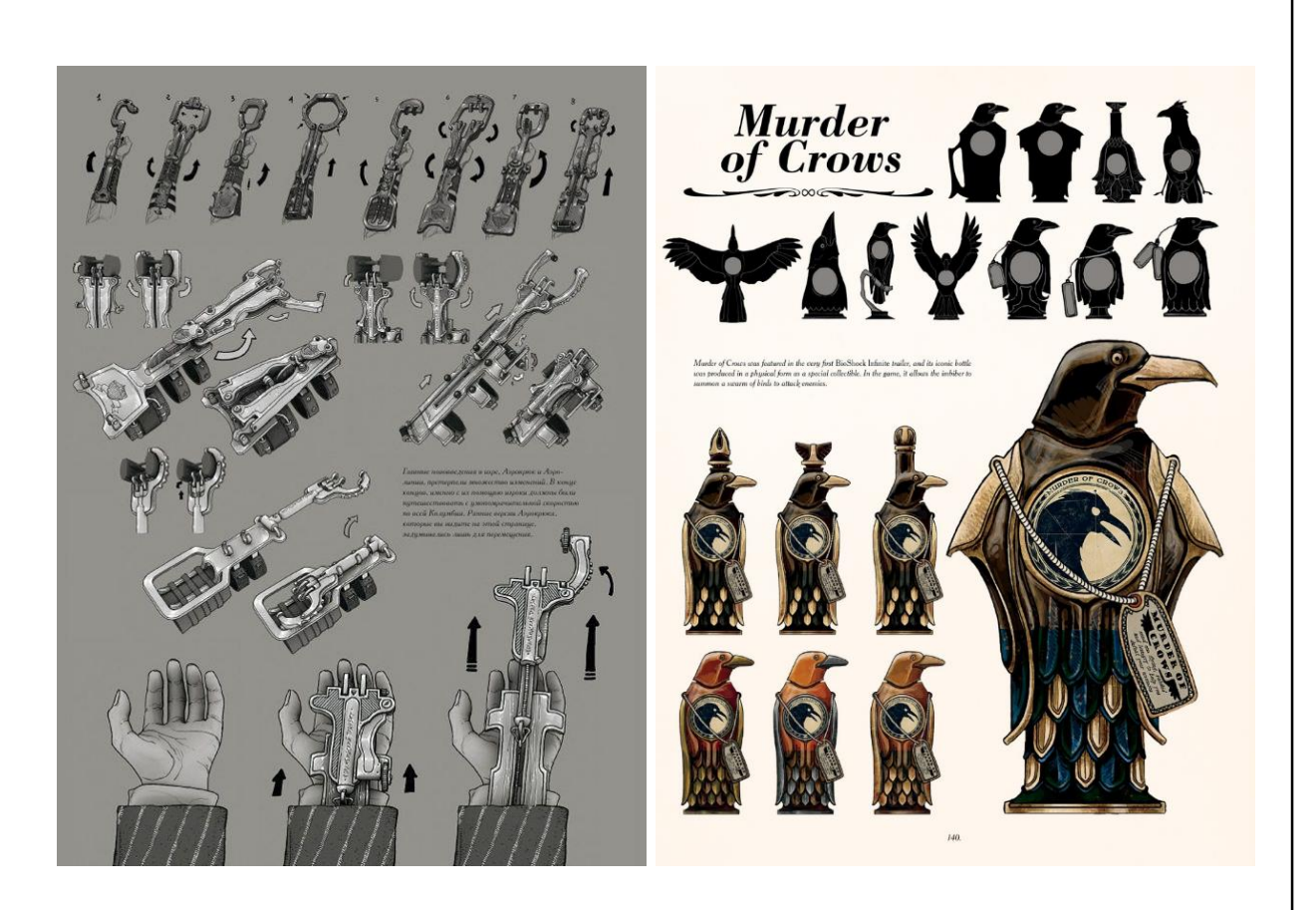

Рис. 1.18. Ілюстрації з розворотів артбуку по грі Bioshick infinite

Артбук компанії «Arkane studio» для гри «Pray»виконано на форматі А4 книжкової орієнтації у твердій обкладинці. В основному артбук виконаний у строгих кольорах таких як чорний, білий, відтінки сірого та пастельні спокійні кольори. Таке кольорове рішення добре корелює з загальною стилістикою гри. Загалом стиль гри можна описати як функціональний мінімалізм та хайтек. Для внесення живості на сторінки артбуку поміж спокійних кольорів часто можна побачити предмети акцентних яскравих кольорів, такі як наприклад форма головного героя червоного кольору. В артбуці по грі Pray наявна мінімальна кількість текстової інформації тому, що головною метою даного артбуку є демонстрація локацій та техніки і елементів інтер'єру, тому що у грі досить стрімка динаміка і є ризик того що більшість досить опрацьованих деталей для гравця залишаться непомітними, також можна детально роздивитися ворогів та модель головного персонажа, обкладинка показана на рис. 1.19.

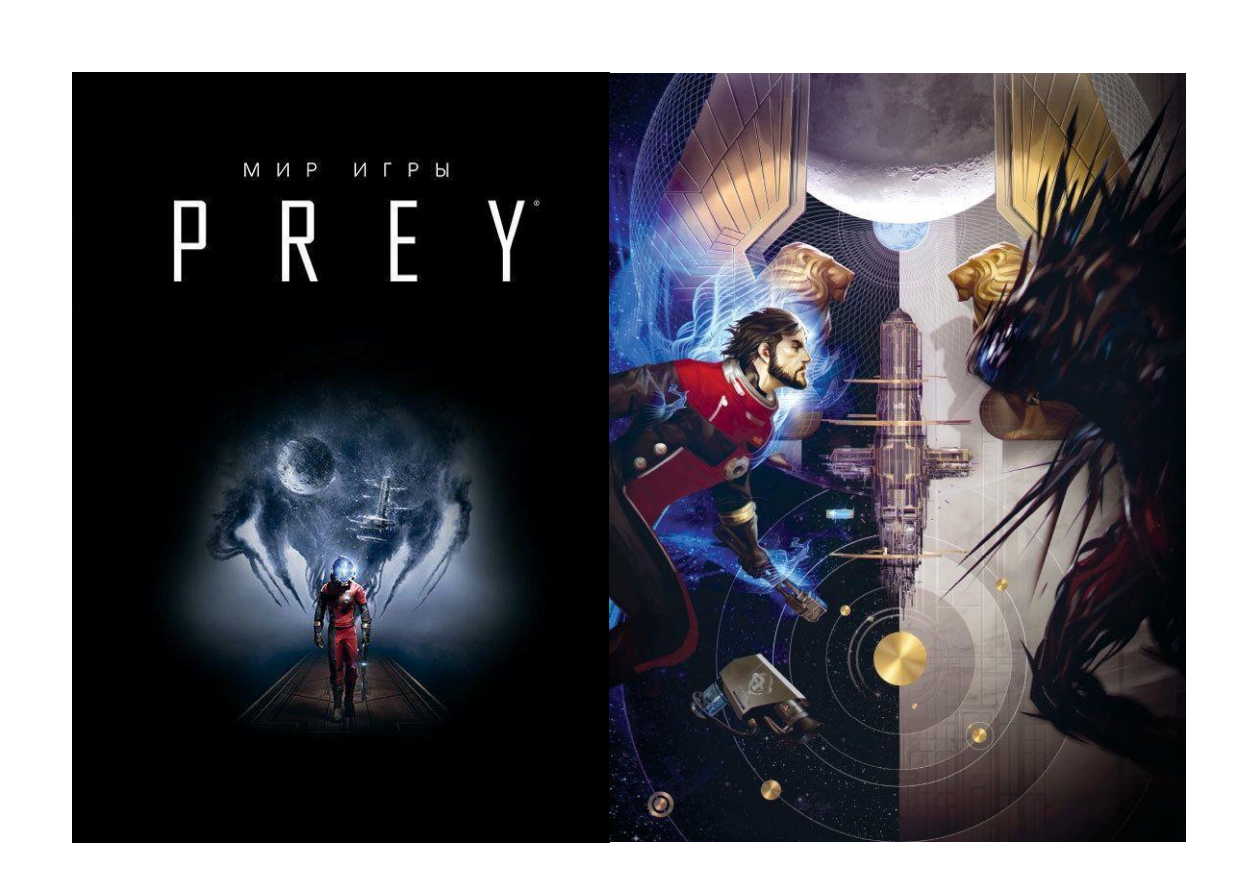

Рис. 1.19. Обкладинка артбуку по грі Pray

Артбук дуже добре передає атмосферу загадковості гри та почуття скритої небезпеки, це досягнено тим, що більшість інтер'єрів має спокійні і теплі кольори, але за рахунок стилістики і загальної тематики читача розуміє, що незважаючи на спокійну атмосферу поруч є небезпека.

Також на сторінках артбуку присутні і холодні композиції які вже явно передають небезпеку та підступ антагоністів, завдяки чередуванню теплих та холодних композицій артбук не здається одноманітним і постійно змінює атмосфереу.

Також у артбуці представлені розвернуті креслення футуристичних приладів, це творено для пояснення читачу принцип роботи та призначення незвичних предметів з гри, тим самим отримується розуміння світу гри і це допомагає швидше зорієнтуватис під час проходження самої гри, сторінки артбука з ілюстраціями показані на рис. 1.20.

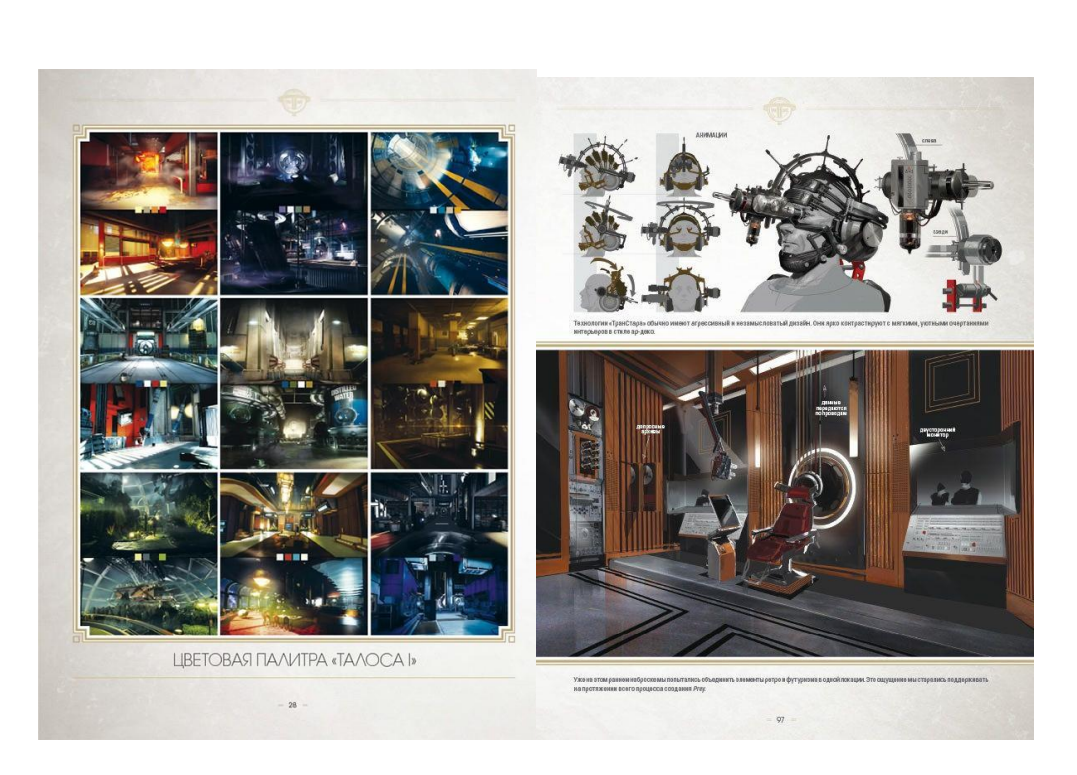

Рис. 1.20. Ілюстрації з розворотів артбуку по грі Pray

**Ідеї для вдосконалення артбуку.** Для підсилення зв'язку між артбуком та продуктом на базі якого він створений, можна стилізувати весь артбук під предмет, який наявний у світі гри чи фільму, наприклад якщо у грі є якась книга, яка є важливою для сюжету, то артбук доцільно стилізувати під цю книгу.

Завдяки такому рішенню можна підсилити ефект занурення користувача у атмосферу артбука і основного продукту і як наслідок, користувач отримає краще враження після використання цієї продукції. Чим пращі враження залишить продукції певної фірми, тим більша вірогідність того, що людина зацікавиться у придбанні іншої продукції фірми.

Щоб урізноманітнити процес користування артбуком, можна додати на його сторінки різні загадки, шифри, та приховані послання, завдяки цьому користувач буде не тільки сприймати інформацію, а і вирішувати головоломки та розгадувати загадки.

Також у артбуці можна залишити відповіді на таємниці що існують у основному продукті, і навпаки. Наприклад у грі є незрозумілий текст, а у артбуці міститься інформація як розшифрувати цей текст, або у артбуці записаний код від сейфу з гри.

#### <span id="page-34-0"></span>**Висновки до розділу**

В цьому розділі дипломного проєкту було проаналізовано головні поняття, було досліджено та опрацьовано теоретичний матеріал згідно теми.

Артбук – це видання основна мета якого полягає у тому, що він доповнює інформацію про внутрішньо ігровий всесвіт або всесвіт конкретного фільму або книги та розкриває сетинг, залежно від того для якого виду мистецтва його створюють. Також у артбуці можуть бути розкриті деталі оріджину персонажа.

Сетинг – це внутрішньо ігровий простір у якому проходять події певної копютерної чи настільної гри, зазвичай це певні деталі які існують у грі але знаходяться поза зоною доступу гравця, або доступ до них може бути дуже проблематичним. Також сетинг це різноманітні елементи які при об'єднані створюють унікальний впізнаваємий образ внутрішнього світу гри.

Оріджин персонажа – це передісторія персонажа, у якій зазвичай описують певні вибори та ключові події що сприяли формуванню характеру героя, його мотивації і те яким чином герой прийняв участь у подіях гри, фільму або книги. Також у оріджині персонажа можуть бути вказані декі деталі які описують ставлення персонаж до інших персонажів або певних подій чи явищ у світі твору.

Було досліджено аналогічну продукцію відомих компаній світу та виділено її позитивні сторони, з метою використання даної інформації під час створення власного продукту.

Під час дослідження аналогічної продукції було визначено як вибір кольорової палітри видання, загального візуального стилю видання і стилю подачі інформації впливає на сприйняття матеріалу користувачем.

Окрім використання інформації, що була отримана під час аналізу вже існуючої продукції, було сформульовано власні ідеї для вдосконалення візуального стилю та стилю подачі матеріалу у рекламному артбуці відеогри.

Було досліджено поняття стилістичного зв'язку між артбуком і продуктом на базі якого він створюється, а також важливість цього фактору та його складові.

Стилістичний зв'язок включає у себе такі елементи як:

- Кольорова палітра
- Шрифти

.

- Стиль повіствування
- Загальний настрій
- Елементи оздоблення сторінок

Також було розглянуто поняття логотип та його функції та особливості.

#### **РОЗДІЛ 2**

#### **АНАЛІЗ ЕТАПІВ ПРОЄКТУВАННЯ АРТБУКУ**

#### <span id="page-36-1"></span><span id="page-36-0"></span>**2.1. Етапи створення макету артбуку**

При створенні змістовного, та естетично привабливого артбуку необхідно проаналізувати ринок на предмет схожих продуктів та дослідити їх. Також необхідно обрати майбутні технічні характеристики продукту такі, як формат, матеріали з яких він буде створений, тип брошурування а також обрати на якому устаткуванні буде виконуватися робота.

Під час створення артбуку необхідно ретельно проаналізувати смаки аудиторії та популярних трендів для вибору стилістики та методу подачі матеріалу. Процес розробки артбука включає у себе декілька етапів, після завершення яких можна отримати готову до реалізації продукцію.

На сьогоднішній день є дуже великий список друкарського устаткування на якому можна роздрукувати продукцію. При виборі обладнання для друку в першу чергу необхідно звернути увагу на такі фактори як максимальний можливий формат оброблювальної продукції, якість продукції та вартість використання такого обладнання. Окрім ретельного вибору способу друку також варто приділити увагу матеріалам для друку, а особливо їх якості та вартості.

Процес створення артбуку непростий та специфічний, він включає у себе такі етапи:

- Розробка концепції
- Додрукарська підготовка
- Друк
- Післядрукарська обробка

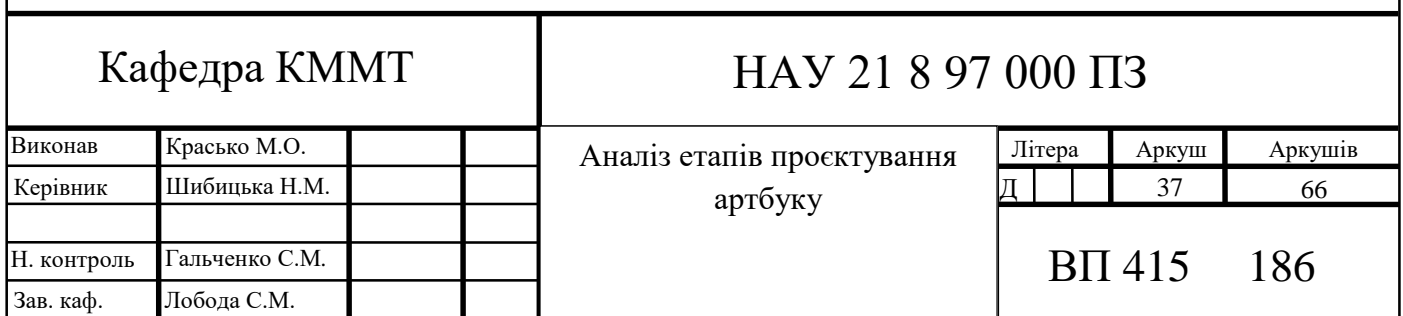

Додрукарська підготовка це сукупність усіх поліграфічних процесів, які задіяні при підготовці видання для друкування, до таких процесів можна віднести надання всієї необхідної інформації, як текстової так і ілюстративної, оцифрування їх та створення друкарських форм.

Отримати кінцевий продукт таким який він був запланований можна за умови, якщо під час додрукарської підготовки та дизайну у повному обсязі передати дані про необхідні характеристики продукту. До такої інформації входять формат продукту, послідовність післядрукарських операції, та опис обладнання на якому продукт буде друкуватися.

На якість фінального продукту сильно впливає такий процес як профілізація обладнання. Для кожного апарату необхідно провести індивідуальну профілізацію, після чого він запечатується і може бути застосований під час дизайну друкованого виробу, додрукарських процесів, виготовлення друкарських форм та проведення кольоропроб. Профілізація необхідна у випадку, якщо підприємство не має сертифікату по стандартам друку, якщо такі сертифікати наявні то процес ведеться згідно відповідним стандартам.

Визначення можливих дифектів друку та помилок з метою запобігання їх уникненню про створенні, це одне з найважливіших завдань додрукарської підготовки.

При виготовленні друкарської продукції необхідно мати доступ до переліку поліграфічного обладнання, до цього переліку відносяться друкувальний апарат, брошурувальна та ламінувальна машини а також гільйотина. Макет проходить всі стадії додрукарської підготовки перед надходженням до друку.

Перша стадія це дизайн. В першу чергу при розробці проекту необхідно продумати зовнішнє оформлення видання. Під час розробки проекту дуже важливо розуміти загальну концепцію видання і уявляти бажаний фінальний результат, а також правильно обрати загальний стиль проекту. Проаналізувавши всі факти, що наведені вище, можна стверджувати, що додрукарська підготовка виконує роль підготовки бази, на основі якої будуть проводитися майбутні операції.

Зовнішній вигляд товари це дуже важливий, бо саме цей фактор зацікавлює велику кількість користувачів, і як наслідок товар набирає популярність та приносить прибуток.

Створення дизайну проекту це процес, що вимагає певного часу. Ця стадія впливає на всі подальші операції та залежить від багатьох факторів а також вимагає уваги, сконцентрованості на проекті та терплячості. Причиною цього є те, що гарний дизайн пришвидшує прибуток від продукту та прискорює окупність витрат. Результат цієї стадії слугує для залучення уваги та приваблення аудиторії, він повинен бути оригінальним і не перевантаженим непотрібними елементами.

Друга стадія це верстка. Головна мета верстки це уникнення розміщення важливих елементів поблизу або на лінії зрізу, фальцювання або на корінці. Відстань від ліній різу фальцювання і корінця зазвичай не перевищують 5 мм.

Потім іде розміщення елементів, що будуть розташовано на виліт, на смугу, їхні розміри повинні відповідати стандартним параметрам, зазвичай не більше 5 мм. На цьому етапі важливо уникати будьяких можливих спотворень, що можуть виникнути під час розміщення всіх елементів, інколи через це необхідно змінювати вильоти. Дуже важливо правильно розмістити ілюстрації на розворотах видання. Так можна описати процес верстки видання.

Третя стадія це кольорокорекція. Кольорокорекція виконується перед випуском видання до друку. У процесі кольорокорекції можна повернути макету натуральні кольори. Можна створити зразок завершеного видання для того щоб позначити там необхідні кольори та відтінки і було нескладно зрівняти цей зразок з результатом.

Зазвичай кольорокорекція проводиться у два етапи опрацювання ілюстрацій, це являє собою упорядкований процес додрукарської підготовки.

В першу чергу проводиться первинна обробка зображень. До первинної обробки також відноситься корекція. Після цього йде корекція верстки, та за необхідності змінюються розміри вильотів, вся ілюстративна інформація переводиться у масштаб 1 до 1 і налаштовується необхідний дозвіл. В кінці цієї стадії відбувається процес обробки ілюстрацій.

Четверта стадія це робота оператора додрукарської підготовки. Оператор обробляє матеріали що вже були опрацьовані та виправлені коректором.

На цьому етапі головною задачею оператора є контроль якості верстки та звірення її з відповідними технічними вимогами та конвертацію у *PDF* формат. Для виконання цих операцій належним чином необхідно правильне налаштування ОС та програм які задіяні у процесі. Від якості роботи оператора залежить ефективність та якість взагалі всього процесу, тож це дуже відповідальна посада. Окрім сконцентрованності та уваги посада оператора вимагає знання певного спектру теоретичної інформації та володіння технічними навичками.

По завершенню чотирьох стадій розробки макет артбуку завершує процес додрукарської підготовки та передається до друку. Так як артбук необхідно роздрукувати середнього розміру тиражем доцільно вибирати цифровий друк, бо кількість примірників не досить велика а якість грає велику роль, до того ж якщо людині сподобався артбук то вона може зацікавитися і продуктом на базі якого створено артбук.

Завершальною стадією обробки роздрукованого видання є післядрукарська обробка. Післядрукарська обробка це сукупність процесів які проводиться над матеріалом що пройшов додрукарську обробку та вже був надрукований, до основних післядрукарських процесів можна віднести ламінацію, брошурування та порізка.

Ламінація це процес під час якого на поверхню задруковуваного матеріалу наноситься прозора плівка, основне призначення ламінації це захист матеріалу від зовнішніх чинників або для надання певних візуальних якостей. Різка здійснюється на спеціалізованих паперорізальних машин на яких можна точно розрізати товсті стопки паперу. Брошуруванням називають операції по фіксації книжкового блоку з обкладинкою.

#### <span id="page-40-0"></span>**2.2. Програмне забезпечення**

Для зберігання попередньої перевірки наданої замовником текстової інформації було використано програму *Microsoft Word*, це текстовий редактор що має досить обширний набір функцій та інструментів обробки тексту. В даній програмі присутнє автоматичне виділення помилок, це дуже допомогло при первинному вичитуванні тексту. Також *Word* дозволяє виконати швидку заміну або виправлення у межах абзацу, виділеної області або всього документу.

Для створення ілюстрацій для артбуку було використано дві програми *Adobe Photoshop* та *Adobe Illustrator*.

Графічний редактор *Adobe Photoshop* було використано для створення растрових ілюстрацій, також ця програма використовувалася для виконання кольорокорекції та накладання фільтрів на вже готові ілюстрації.

*Photoshop* дуже ручна для роботи програма, також слід підкреслити, що вона має дуже обширний функціонал, має високу продуктивність та стабільність роботи і справно працююче автозберігання на випадок, якщо буде критична помилка і програма закриється без ручного зберігання даних. *Photoshop* це багатофунціональна програма яка добре підходить як для створення ілюстрацій так і для редагування вже існуючих. Ця програма є найвідомішим растровим редактором, який на даний момент є головною програмою на ринку.

Для створення векторних ілюстрацій було використано програму *Adobe Illustrator*. Аналогічно до *Photoshop Illustrator* є одним з найвідоміших і найбільш задіяних у індустрії редакторів.

У даному графічному редакторі грамотно організована робоча область з можливістю самостійно виносити необхідні функції на робочу область. *Illustrator* дуже швидко обробляє складні маніпуляції з кривими, також критичні помилки при використанні програми дуже рідко трапляються, а навіть коли вони трапляються то автозбереження запобігає повні1 втраті виконаної роботи над проектом.

Оскільки і *Illustrator* і *Photoshop* розроблені однією компанією, наявна можливість швидкого експорту файлу який оброблюється у інший формат якщо необхідно додати деталі які незручно створювати за допомогою векторної графіки.

Для верстки було використано програму *Adobe InDesign.* Це сучасна програма яка має великий спектр інструментів для створення та редагування макетів видань, також дана програма постійно отримує оновлення і розширення функціоналу. Як і у вищеперелічених програмах фірми *Adobe* наявна можливість самостійно обирати елементи робочої області, стабільна робота автозбереження та можливість взаємодії з файлами інших форматів. Програма вирізняється стабільністю роботи ефективністю та швидкістю опрацювання різноманітних операцій.

Значно полегшує роботу верстки можливість створення майстершаблонів, на які можна зберегти елементі оформлення сторінок які постійно повторюються, тим самим зекономити час який можна використати для детальнішого пропрацювання інших аспектів видання.

Також під час створення видання було використано *Google Drive* для створення резервної копії даних які будуть зберігатися в хмарі.

#### <span id="page-41-0"></span>**Висновки до розділу**

У другому розділі дипломного проекту було досліджено стадії розробки артбуку а також розібрано їх особливості та вплив на проект в цілому.

Головними стадіями розробки видання було визначено:

- Дизайн;
- Додрукарська підготовка;
- Друк;
- Післядрукарська обробка.

Також було визначено важливість та роль всіх етапів та розглянуто які помилки можуть виникнути у разі порушення певних норм або недотримання правил.

Було розібрано кожну стадію розробки артбуку та досліджено які процеси входять до яких стадій і які навички вони потребують від людей, що відповідальні за їх виконання.

Окрім дослідження процесів підготовки видання до випуску було розглянуто програмне забезпечення, що використовувалося під час створення артбука, було розглянуто їх переваги над іншими програмами схожого призначення, також було описано причини чому саме вони були обрані для виконання даного завдання.

Для збору та первинної обробки текстової інформації було обрано програму *Microsoft Word* через її обширний функціонал та зручність і простоту використання.

Для створення растрових зображень та кольорокорекції було обрано програму *Adobe Photoshop* яка на сьогоднішній день являється найпопулярнішим растровим редактором завдяки своїй ефективності та надійності.

Аналогічно можна сказати і про програми які було обрано для опрацювання векторних зображень та верстки, це *Adobe Illustrator* та *Adobe InDesign*, так як це все програми від одного виробника, фірми *Adobe* вони всі є дуже якісними продуктами перевіреними часом.

Для зберігання резервних копій зображень було обрано *Google Drive* завдяки його доступності та надійності та простоті використання.

#### **РОЗДІЛ 3**

#### <span id="page-43-0"></span>**РЕАЛІЗАЦІЯ РЕКЛАМНОГО АРТБУКУ ВІДЕОГРИ**

#### <span id="page-43-1"></span>**3.1. Концепція видання та розробка дизайну макета**

Артбук для відеогри за обсягом соє 44 сторінок, саме видання виконано на форматі А4.

Сам артбук повністю стилізовано під книгу "*Palmistry grimoire"* яка присутня в грі, це зроблено для того, щоб читач мав прями асоціативних зв'язок видання з грою, відповідно перша половина артбуку повність стилізована під старовинний трактат з хіромантії. Другу половину видання було вирішено стилізувати під теку з досьє про персонажів та внутрішньо ігрові події.

Перед вибором кольорової палітри видання було проведено дослідження, метою якого було визначення цільової аудиторії. Це необхідно для того щоб зрозуміти як саме враження вони прагнуть отримати після ознайомлення з артбуком. У результаті цього дослідження було виявлено що більшість цільової аудиторії, це люди від 19 до 30 років, які віддають перевагу іграм сконцентрованим на пропрацьованому сюжеті та цікавій історії. Дослідження проводилося на основі колекції ігор людей які додали гру, на базі якої створюється артбук, до списку бажаємих ігор у інтернет магазині *Steam*.

Артбук як і сама гра виконана у спокійних та приглушених кольорах, тому що по сюжету трапляються не найяскравіші події, і потрібно приймати досить тяжкі моральні вибори. Через це було вирішено максимально оминати яскраві та насичені кольори.

Через те, що перша частина артбука стилізована під старовинну книгу то вона виконана лише у двох кольорах, це охровий з відтінками коричневого як контур.

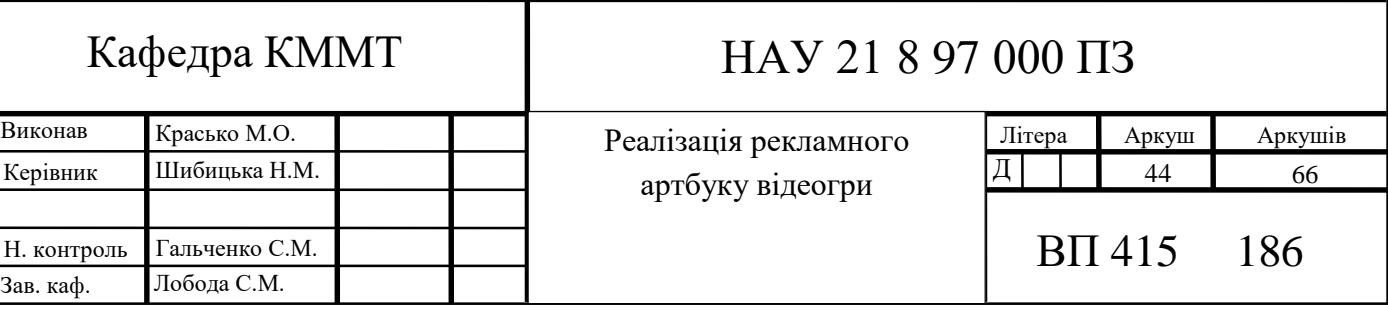

У охрового кольору сторінок окрім імітації вицвівшого паперу є й інше значення, охра це спокійний пастельних колір, присутність такого кольору заспокоює читача і спонукає до вдумливого ознайомлення з інформацією яка представлена на сторінках, беручи о уваги те, що у артбуці присутні загадки та шифри, створення правильної атмосфери для їх вирішення це дуже важливий аспект.

Чорний колір добре видно на фоні охри, Це дуже контрастний але не яскравий колір, і він є ідеальним вибором для виділення детале видання не порушуючи при цьому спокійну атмосферу.

Друга частина артбуку виконана у виді досьє і його кольорова палітра схожа на палітру першої частини, але замість охри було використано світло сірий колір для імітації низькоякісного паперу який використовувався при створенні досьє у минулому. Також світло сірий колір створює не напружену атмосферу, що підходить для спокійного ознайомлення з матеріалами артбуку, але не спонукає до черезмірно глибоких роздумів, це вигідно тому, що на відміну від першої частини, у другій немає загадок і не потрібно шукати глибинний сенс у дивно сформульованому тексті.

Обкладинка артбуку стилізована під обкладинку старовинної книги, вона виконана у спокійних приглушених кольорах, основним з яких є темно зелений.

Темно зелений колір було обрано через те, що , як було визначено під час психологічних тестів, зелений колір заспокоює, також темний відтінок зеленого у багатьох людей асоціюється з мілітаристичною тематикою, що також корелює з сюжетом гри.

Окрім зеленого кольору на обкладинці присутні коричневий, охра та колір близьких до латунного. Це все також спокійні кольори але вони добре контрастують з зеленим кольором і розбавляють загальну картину.

Логотип це дуже важлива частина будьякого продукту або компанії, на обкладинці видання присутній логотип гри. Він виконаний у вигляді індійського символу хамса, а саме схематичне зображення лодоні, але в центрі замість ока розташовано сонце, сама рука темно зелена, а сонце в центрі обкладинки має охровий колір. Світлий відтінок охра виділяє та підкреслює символ сонця на фоні темно зеленої обкладинки, також охровий колір викликає асоціації з культурою і

символікою близького сходу і Індії в часності, що відповідає сюжету гри. Логотип арбуку показано на рис. 3.1.

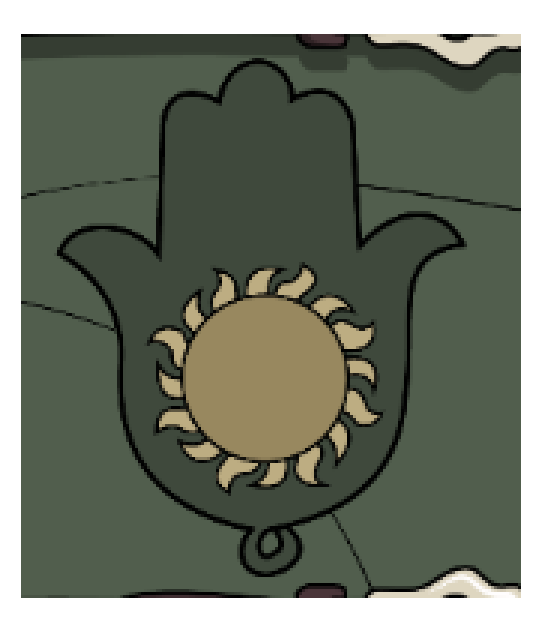

Рис. 3.1. Логотип Артбуку

Стосовно шрифтового оформлення то було обрано декілька гарнітур для використання їх у різних розділах артбука.

Для оформлення заголовків першого розділу було обрано гарнітуру *GothicRus* це готичний шрифту якому є кириличні та латинські символи. Основною особливістю готичних шрифтів є їх вражаючий зовнішній вид та контрастність яка досягається за рахунок великої кількості деталей на символах. Такі шрифти як най краще підходять для стилізації видання під старовинну книгу, вони придають тексту драматичності, через це саме готичний шрифт було обрано для оформлення заголовків. Приклад тексту надрукованого шрифтом *GothicRus* показано на рис. 3.2.

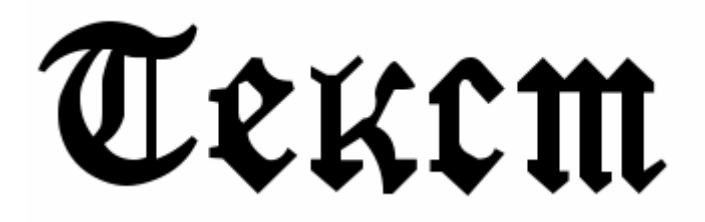

Рис. 3.2. Приклад тексту надрукованого шрифтом GothicRus

Для оформлення основних текстових блоків було обрано гарнітуру *Minion Pro*, це шрифт з засічками. Такий шрифт було обрано по декільком причинам, перша це придання тексту більш формально виду, також засічки роблять кожен символ більш розрізняємими, і як наслідок читати такий текст набагато легше. Окрім того такий шрифт схожий на шрифти які використовувалися у роки другої світової війни, саме цей часовий період описаний у грі тож вибір такої гарнітури це дуже грамотне рішення. Приклад тексту надрукованого шрифтом *Minion Pro* показано на рис. 3.3.

# **Minion Pro**

Рис. 3.3. Приклад тексту надрукованого шрифтом Minion Pro

Для імітації рукописного тексту на сторінках артбку було обрано гарнітуру *mr\_HamiltoneG*. Текст надрукований такою гарнітурою дуже схожий на рукописний текст, у цій гарнітурі є набір кириличних символів. Приклад тексту надрукованого шрифтом *mr\_HamiltoneG* показано на рис. 3.4.

Texan

Рис. 3.4. Приклад тексту надрукованого шрифтом mr\_HamiltoneG

Для імітації великих заголовків та тексту на штампах у другій половині видання було використано гарнітуру *Bahnschrift* це гарнітура без засічок, яка схоже на напис створений за допомогою трафарету, таку технологію часто використовували під час другої світової війни у германії для створення оформлення бланків та інших продуктів у яких був великий тираж. Також цей шрифт було

використано під час імітації слідів штампу, але замість прямої лінії було обрано лінію з кривим контуром. Приклад тексту надрукованого шрифтом *Bahnschrift* показано на рис. 3.5.

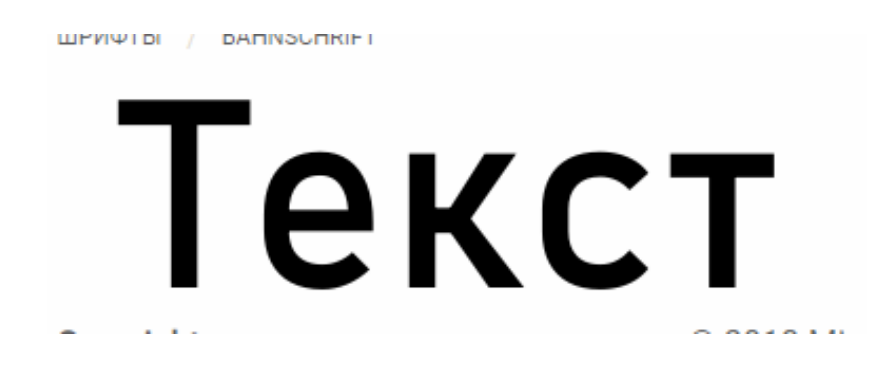

Рис. 3.5. Приклад тексту надрукованого шрифтом Bahnschrift

Для основного тексту у другій частині артбука було обрано гарнітуру *B52* для імітації тексту надрукованого за допомогою друкувальної машинки. Це зроблено для доповнення образу і кращого занурення читача у атмосферу артбука. Приклад тексту надрукованого шрифтом *B52* показано на рис. 3.6.

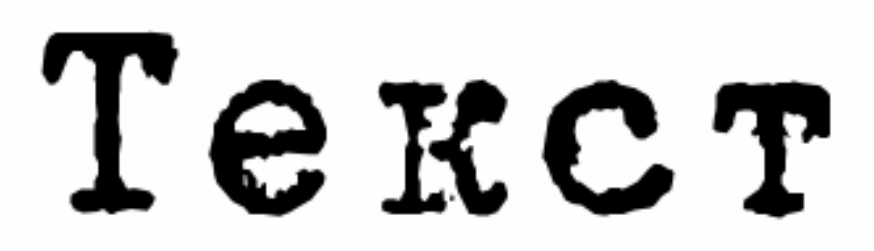

Рис. 3.6. Приклад тексту надрукованого шрифтом B52

Для артбуку було обрано формат А4, тобто 210 х 297 мм. А4 формат звичний для більшості людей, також досить великі розміри дозволять детально роздивитися всі ілюстрації.

#### <span id="page-48-0"></span>**3.2. Розробка макету видання**

Дизайн це формування концепції, вибір кольорової палітри, шрифтового рішення, підбір ілюстрацій та загального візуального стилю. Можна сказати, що це загальна картина видання.

Розробка дизайну це одна з найголовніших задач при створенні поліграфічної продукції. Від якості дизайну продукції залежить ого популярність, репутація компанії та враження користувачів і, як наслідок, прибуток який вона принесе.

Верстка це втілення ідеї видання згідно відповідних стандартів та норм від яких залежить те, як споживач буде сприймати фінальний продукт. Можна сказати, що верстка це групування всіх попередньо підготовлених елементів, тобто тексту та ілюстрацій, які повинні бути присутніми у творі згідно до задумки замовника.

Основна мета верстки та дизайну, це придання макету легкості сприйняття та дотримання загального візуального стилю, також необхідно не порушувати правила верстки, щоб не втратити органічність естетику, та логічну завершеність продукту.

Вибір візуального стилю видання як і його дотримання дуже важливий момент, тому що при некоректно обраному візуальному стилю, навіть якщо задумка проекту та ідея геніальні, враження користувача може бути сформовано неправильно або користувач взагалі не захоче використовувати певний продукт тому, що в більшості випадків книгу оцінюють по обкладинці.

Для даного проекту було обрано спрощений стиль, його можна описати як флет стиль з окресленням контурів. Спрощений стиль було обрано спеціально для формування контрасту між напруженою історією де є складні моральні вибори та заплутана історія і простою дещо дитячою картинкою.

Перед початком роботи було створено *Google Drive* диск для збереження резервних копій даних. Створений диск показано на рис. 3.7.

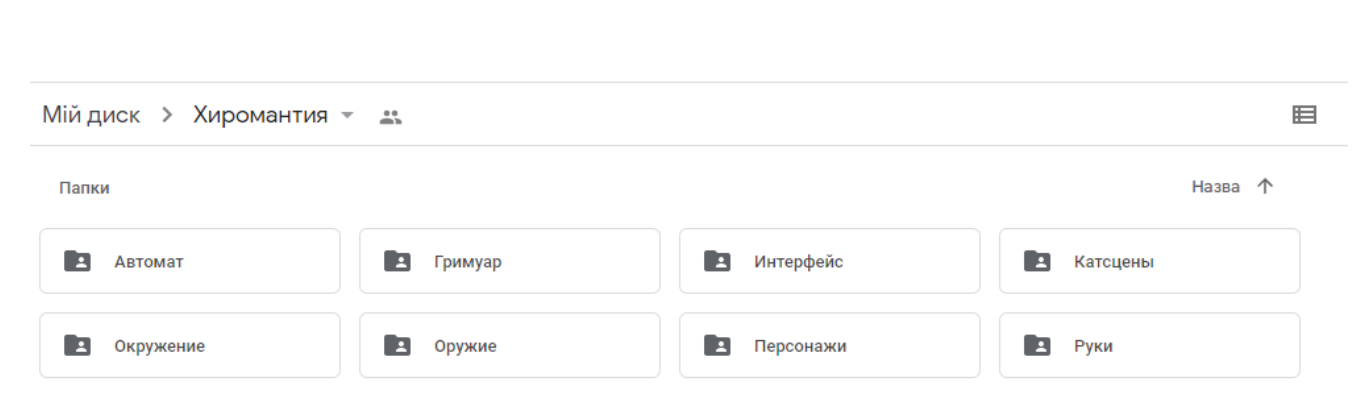

Рис. 3.7. Гугл диск для збереження резервних копій

У програмі *Adobe InDesign* було створено новий документ формату А4 з вертикальної орієнтації з обсягом 44 сторінки, створений документ показано на рис. 3.8.

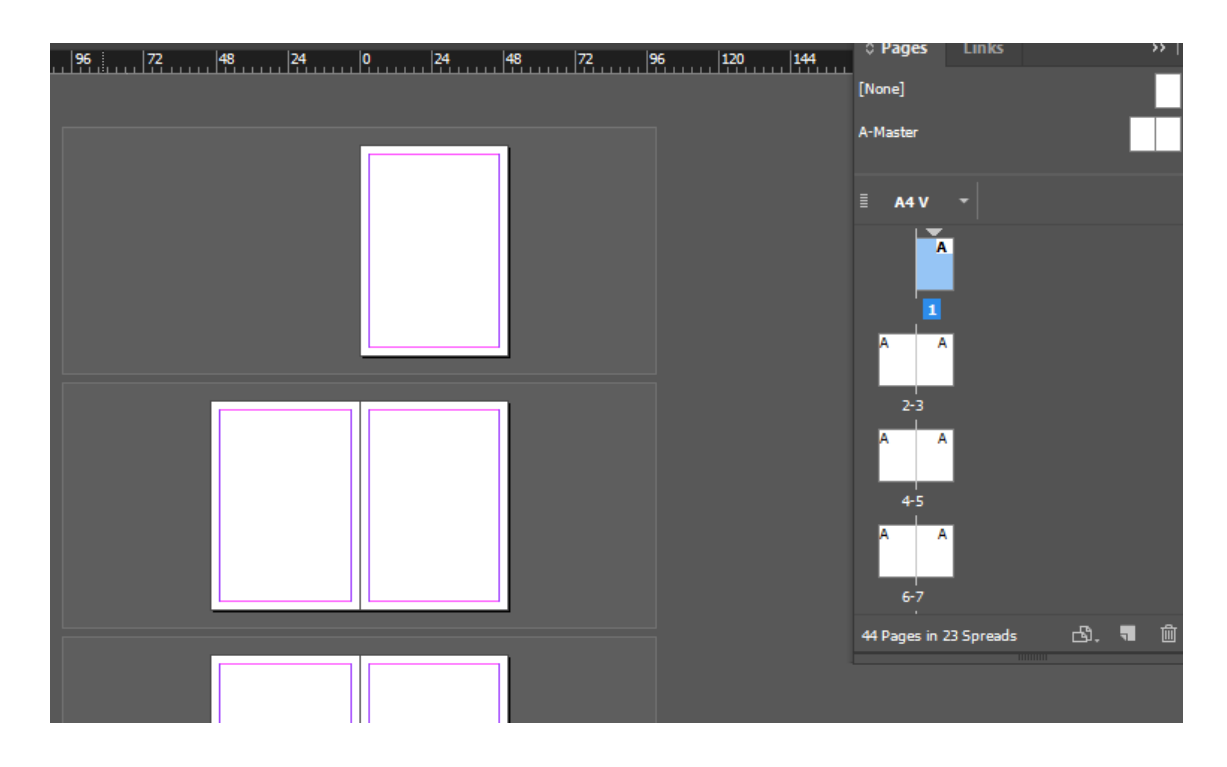

Рис. 3.8. Створений документ

В першу чергу було створено обкладинку, яка стилізована під обкладинку старовинної книги, на обкладинці небагато елементів, це зроблено для того щоб виділити логотип та назву книги які зроблені спокійними пастельними кольорами, створення обкладинки показано на рис. 3.9.

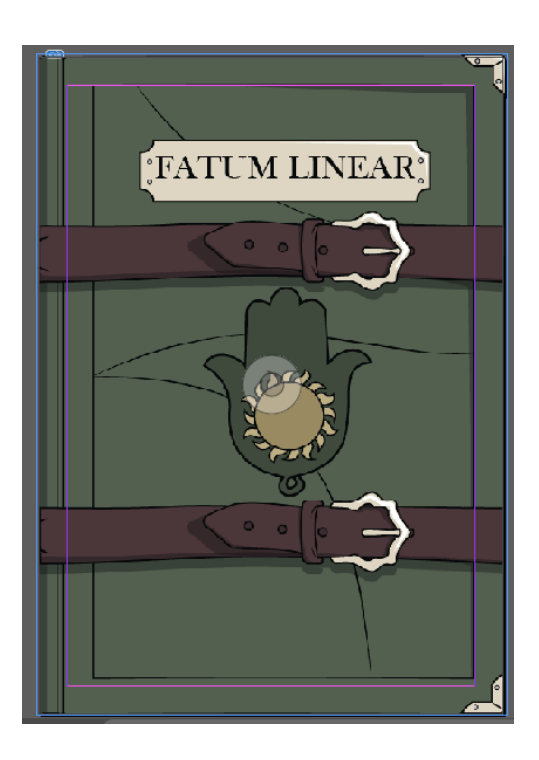

Рис. 3.9. Обкладинка видання

Так як більшість ілюстрацій біло створено у векторному редакторі то всі елементи формувалися або з геометричних примітивів, або за допомогою інструмента перо. Як вже було вказано на обкладинці є дві групи елементів це головна у яку входять логотип на назва книги та другорядні, до них входять шкіряні ремені, лінії та імітація текстури книги та металеві насадки на кутках книги.

Після обкладинки було створено обрамлення для сторінок видання. Стиль обрамлення це спрощений стиль оформлення старовинних індійських книжок. Процес створення рамок показано на рис. 3.10.

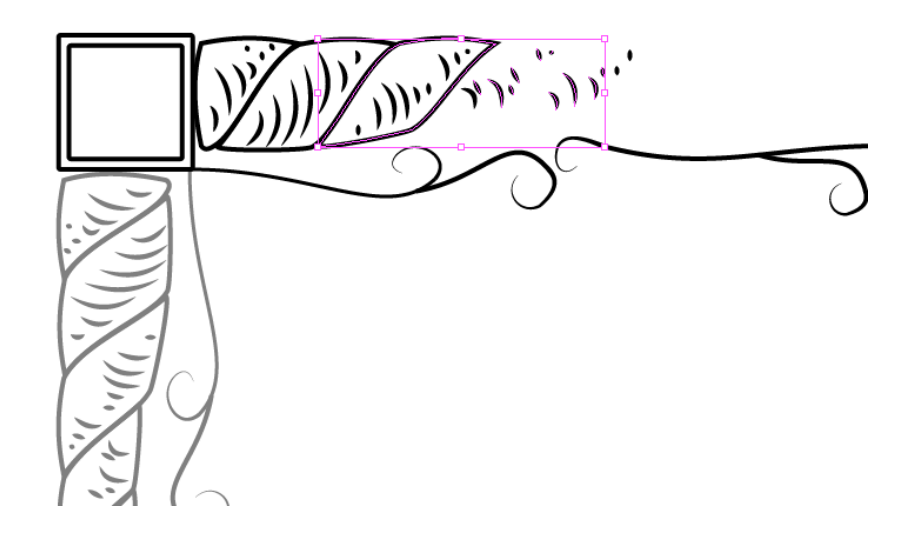

Рис. 3.10. Створення обрамлення сторінок

У обрамленні було створено декілька квадратних отворів, де у майбутньому будуть розташовані елементи шифру.

Після того як обрамлення було закінчено, було створено новий майстер шаблон, на якому розміщена рамка. Це необхідно для облегшення та більш оптимального використання часу при верстці артбуку, створення майстер шаблону показано на рис. 3.11.

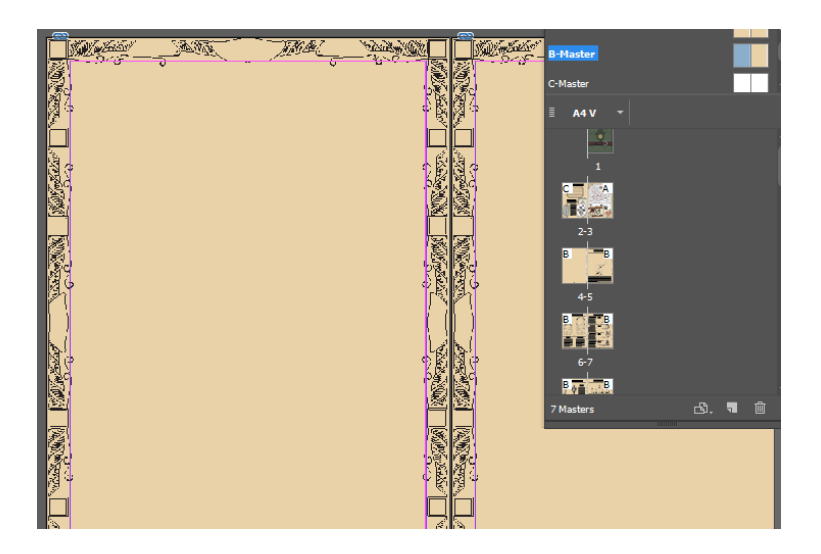

Рис. 3.11. Створення майстер шаблону

Потім було створено автоматичну нумерацію сторінок. Нам майстер шаблон було додано текстовий фрейм, у контекстному меню якого було обрано додання номеру поточної сторінки. Процес додання автоматичного номерування сторінок показано на рис. 3.12.

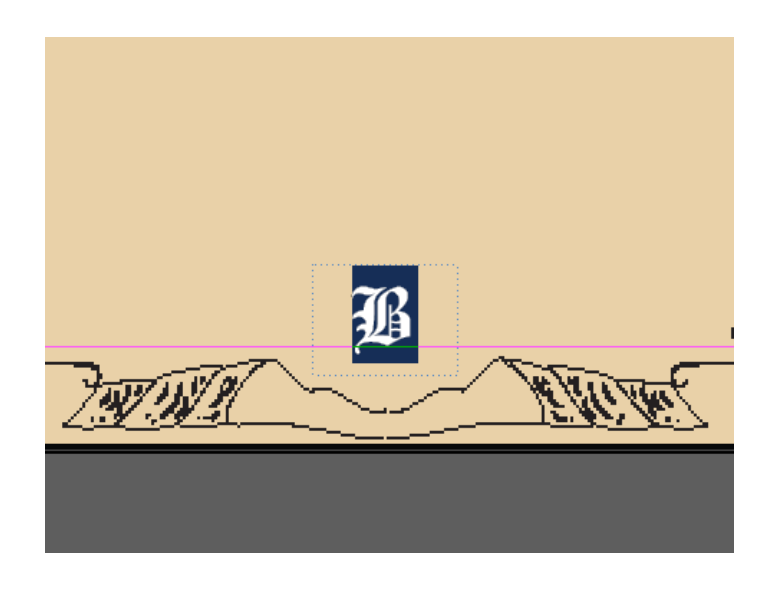

Рис. 3.12. Створення автоматичної нумерації сторінок

Потім було створено ілюстрації по першої частини книги. Перша частина книги стилізована під старовину книгу, через це і всі ілюстрації це лише контури без заливки. Процес створення зображень для першої частини книги показано на рис. 3.13. Приклади завершених ілюстрацій показано у додатку А.

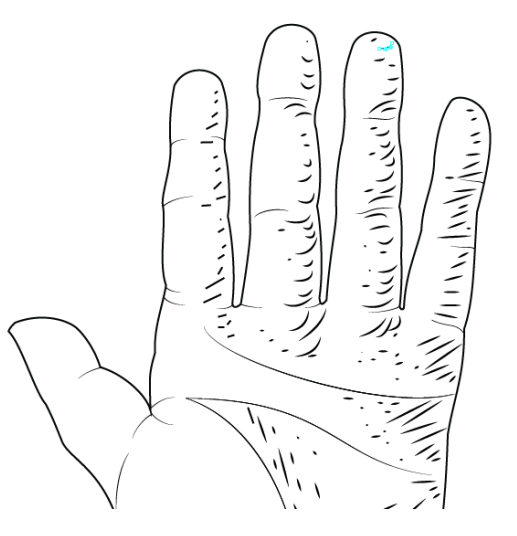

Рис. 3.13. Створення векторних зображень

Потім було створено модульну сітку за допомогою якої буде сплановано розміщення всіх елементів видання на його сторінках. Процес розміщення елементів згідно до модульної сітки показано на рис. 3.14.

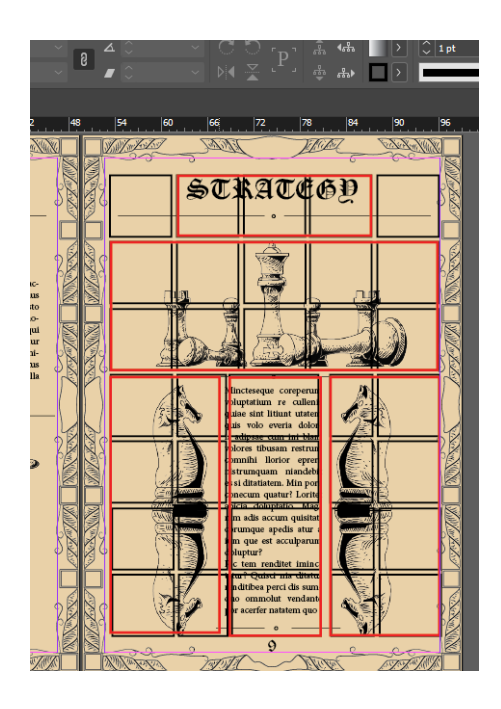

Рис. 3.14. Розміщення елементів згідно до модульної сітки

Під час розміщення елементів по сторінках основною метою було чергування симетричних та асиметричних сторінок для того щоб внести різноманіття у структуру проекту. Симетрично та асиметрично сплановані сторінки показано на рис. 3.15.

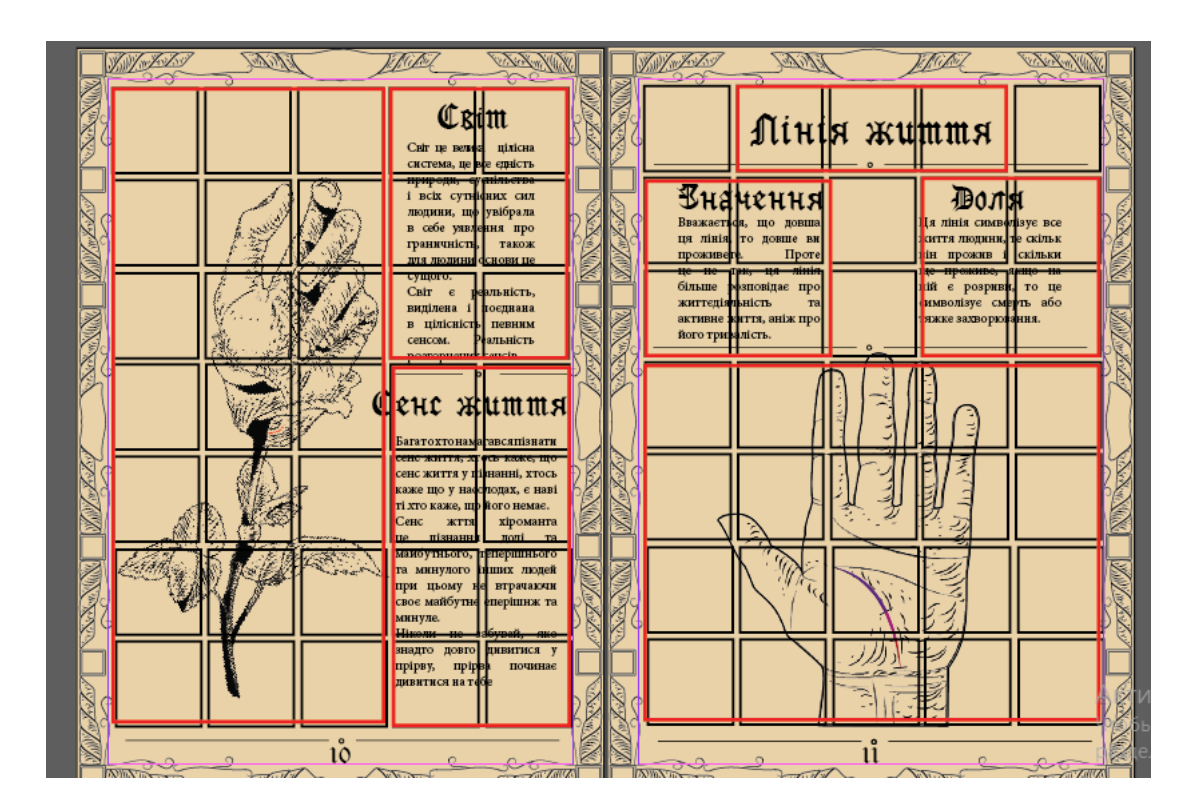

Рис. 3.15. Чергування симетричного та асиметричного розташування об'єктів

Після того як усі основні елементи було розміщено на сторінках настав час для налаштування кернінгу та трекінгу текстових блоків. У кожному текстовому фреймі було налаштовано параметри, щоб текст на лінії не був через міру розтягнутий або затиснутий, якщо таких налаштувань не вистачало, то також налаштовувалася ширина окремих символів. Також такі операції необхідні для уникнення ситуацій коли у одному текстовому фреймі присутні три переноси слів поспіль, або якщо там є текстові коридори. Регулювання цих параметрів робить текст виданя зручним і приємним для читання, як наслідок інформаці сприймається набагато краще. Процес налаштування текстових фреймів показано на рис. 3.16.

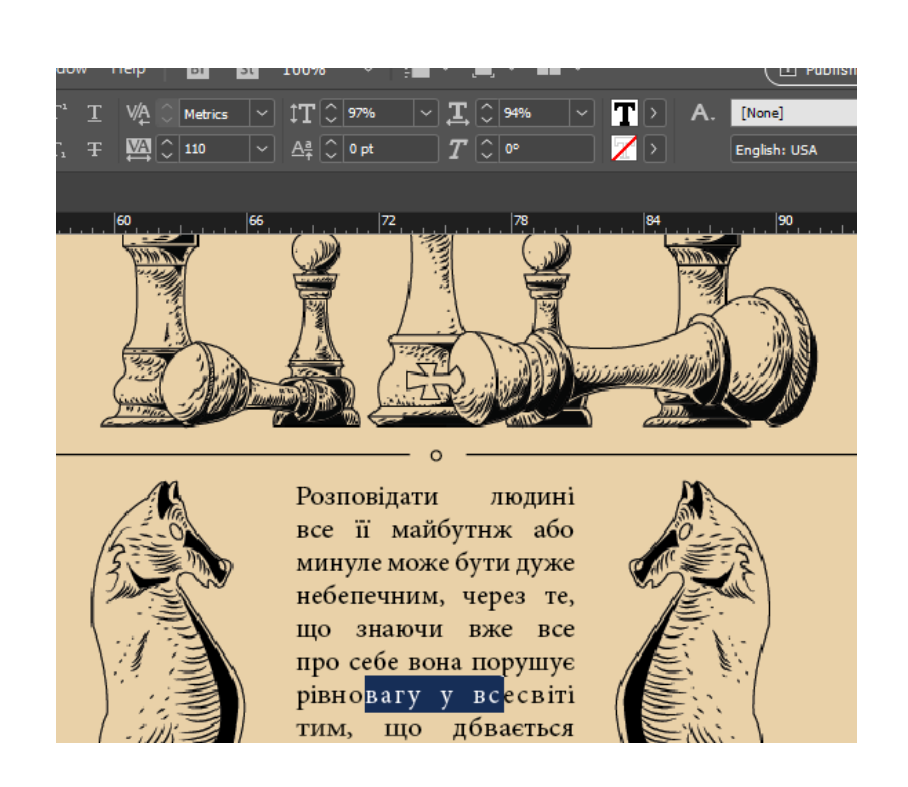

Рис. 3.16. Налаштування кернінгу і трекінгу

Створення шифру при розгадці якого можна отримати необхідну інформацію для проходження гри було спочатку створено авторський алфавіт за допомогою інструменту перо у векторному редакторі *Adobe Illustrator*, після чого всі символи було розміщено на сторінці видання де вже підготовано основне необхідне зображення. Символи авторського алфавіту базуються на давньоіндійських китайських та інших східних ієрогліфах. Процес створення символів показано на рис. 3.17.

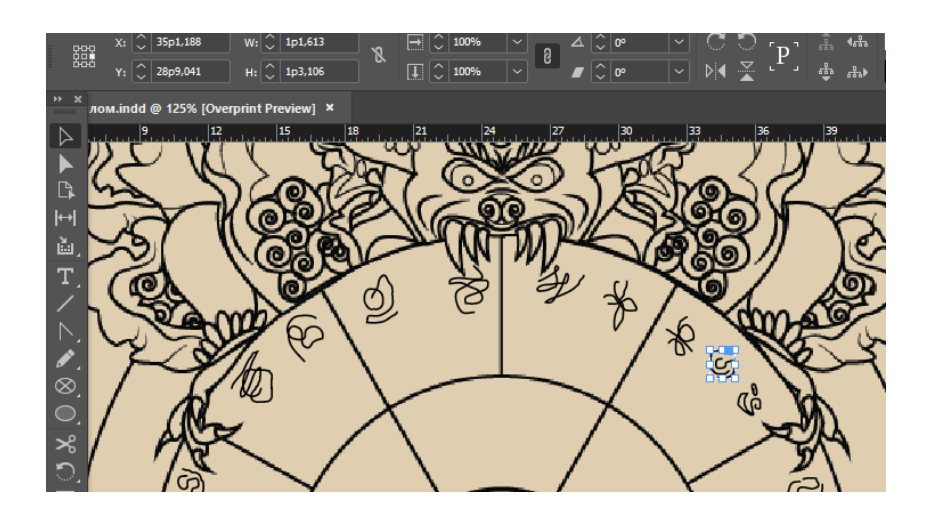

Рис. 3.17. Створення авторського алфавіту

Потім було додано дві сторінки з інформацією про те як розгадати шифр. Для додаткового ускладнення розгадки, необхідно оцінювати ілюстрації по двом факторам які присутні у оформленні рамки сторінок та зображень на самих сторінках. Сторінки на яких розміщені елементи шифру показано на рис. 3.18.

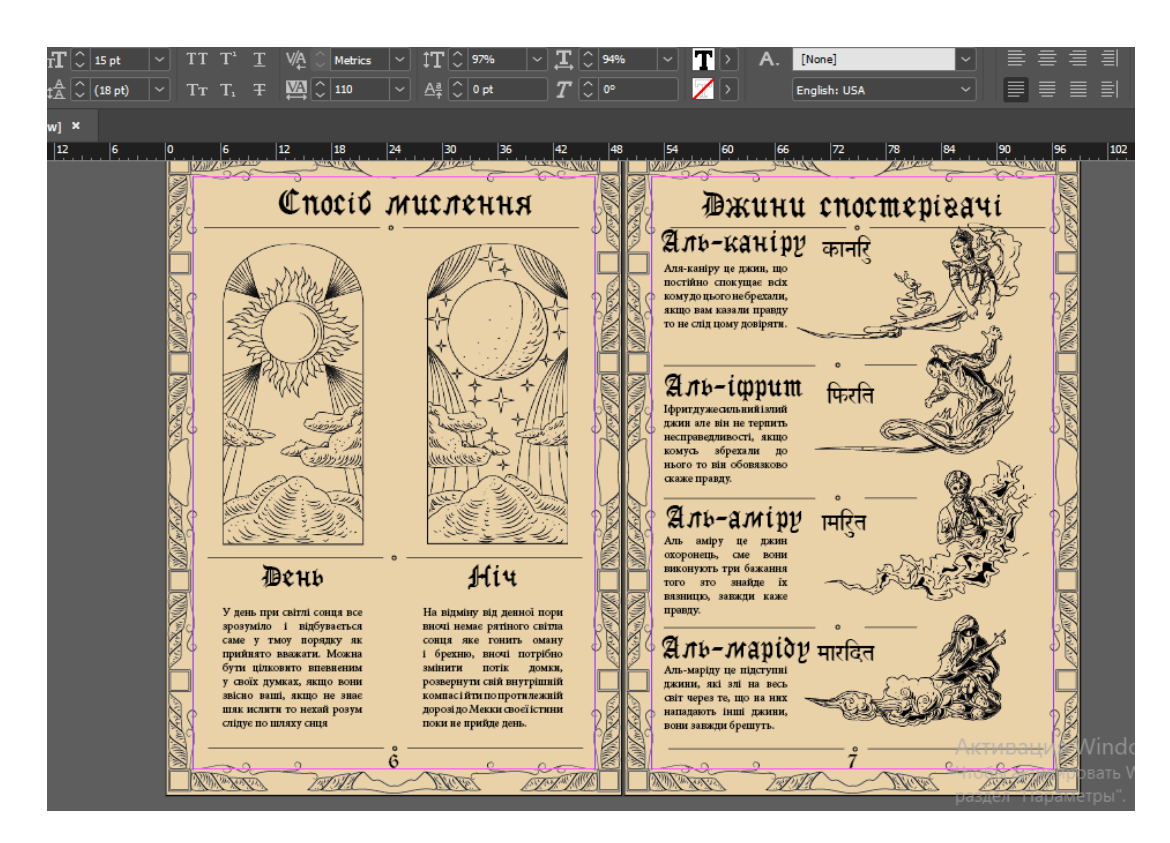

Рис. .3.18. Сторінки з підказками до розгадки шифру

Потім було розпочато роботу над другою частиною артбука яка має бути стилізована під теку з досьє.

Після того як за допомогою деформації простих геометричних фігур було створено основні форми та обрамлення сторінки було розпочато створення імітації штампів та папері. Для цього було створено текстовий напис за допомогою необхідної гарнітури, та переведено текст у криві лінії, їх накреслення було змінено з прямих ліній на змазаний контур який зазвичай присутній на відбитках штампівненаче печатку прикладали не рівно а шидко і по кривій до площини аркуша. Процес створення штампів зображено на рис. 3.19.

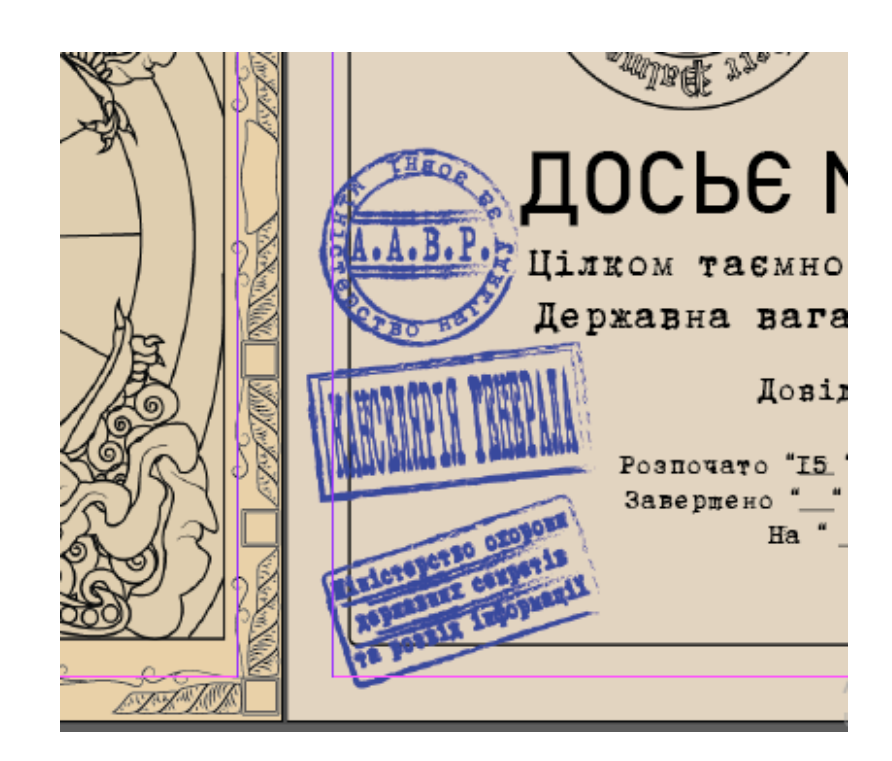

Рис. 3.19. Імітація штампів на папері

Так як друга частина книги відрізняється від першої то було створено декілька нових зображень які будуть розташовані на задньому фоні, потім було створено декілька нових майстер шаблонів та застосовано їх до відповідних сторінок. Процес оформлення сторінок другої частини артбуку оказано на рис. 3.20.

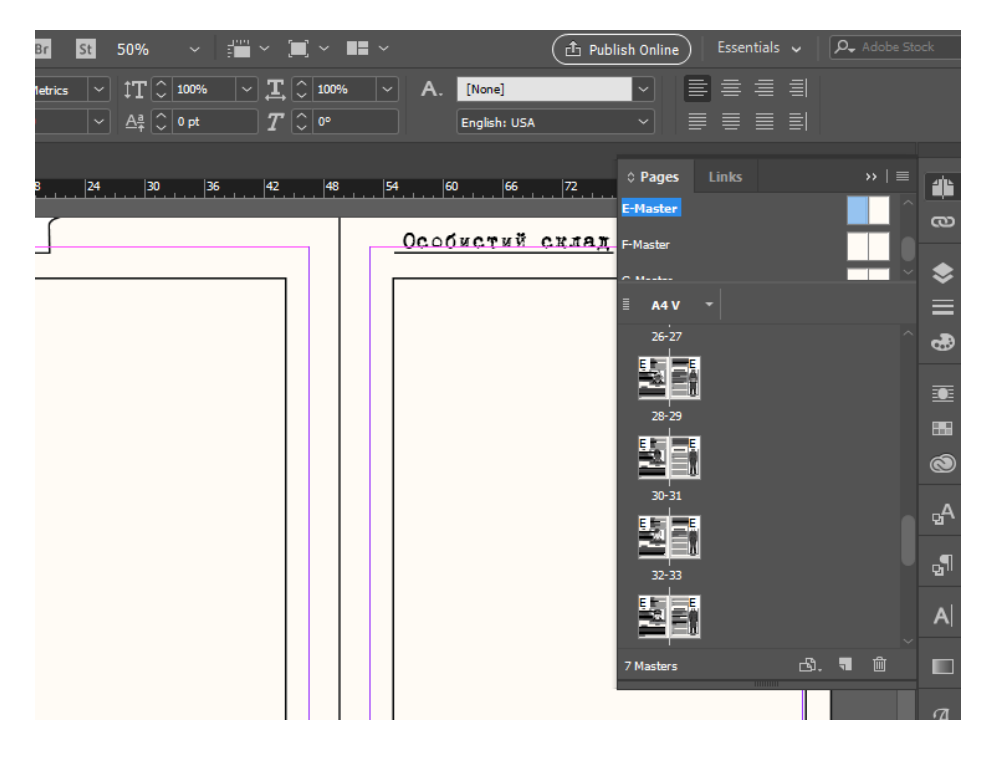

Рис. 3.20. Оформлення сторінок другої частини видання

У другій частині присутні декілька ілюстрацій для створення яких необхідно було застосувати растровий редактор *Adobe Photoshop*, растрова графіка набагато зручніша при створенні ілюстрацій де необхідні плавні переходи кольорів, такі як небо хмари, або вода.

Ілюстрації артбуку на яких присутній панорамний вид виконані частково за допомогою векторної графіки і частково за допомогою растрової. Процес створення растрових зображень показано на рис. 3.21.

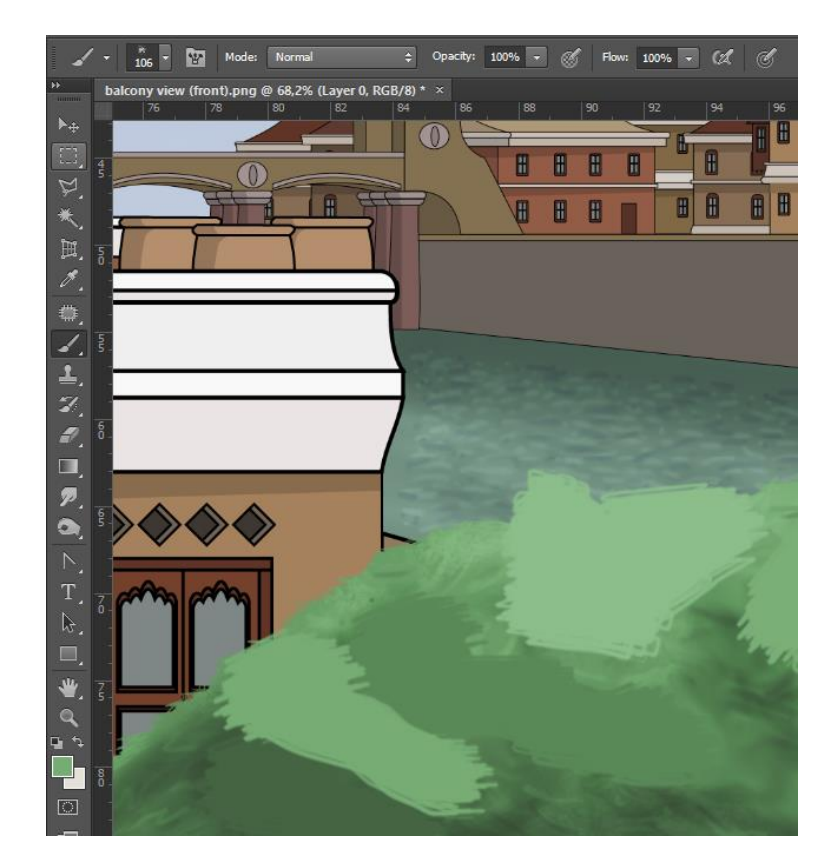

Рис. 3.21. Процес створення растрових ілюсрацій

В кінці було проведено перевірку роботи та проведено кольорокорекцію певних елементів які виділялися з загального візуального стилю.

Кольорокорекція була проведена за допомогою програми *Adobe Photoshop* використовуючи інструменти *levels* та *Hue Saturation*. Результат кольорокорекції показано на рис. 3.22.

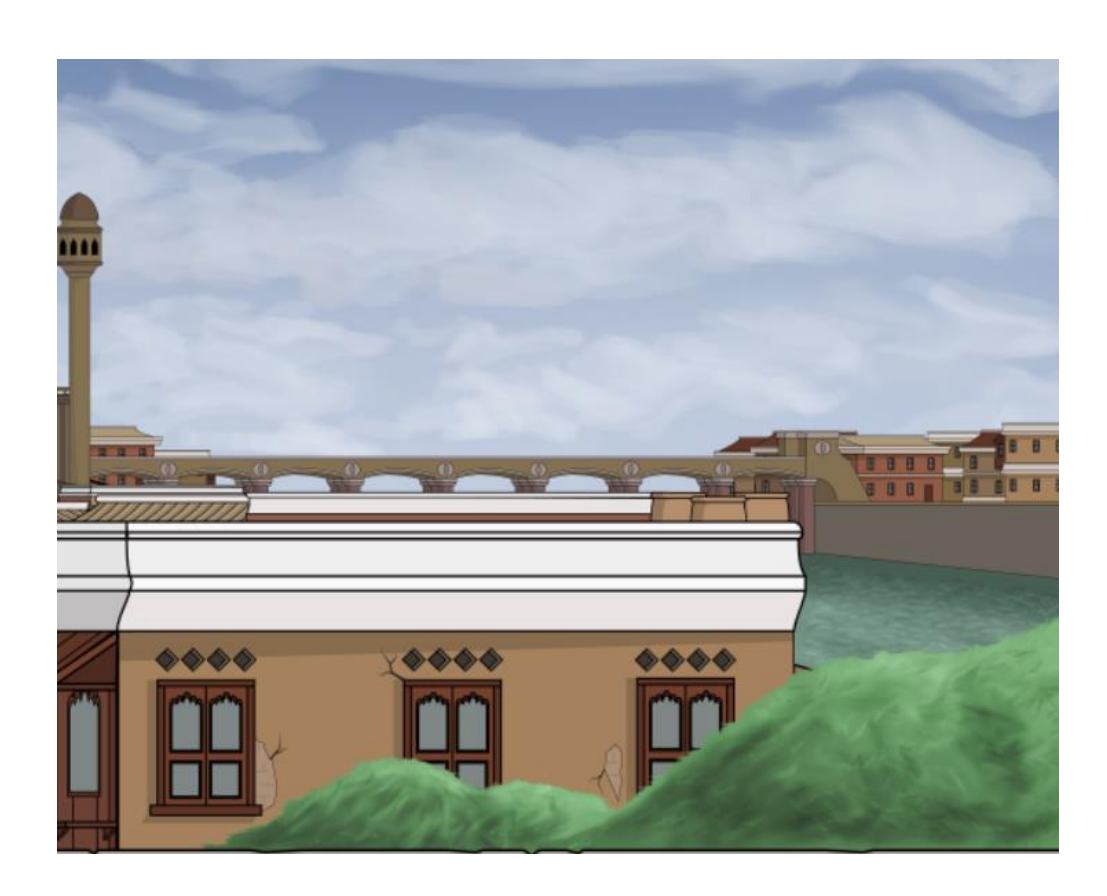

Рис. 3.22. Результат кольорокорекції

#### <span id="page-58-0"></span>**Висновки до розділу**

У третьому розділі дипломного проєкту було обрано візуальну стлістику артбуку і зверстано його макет

Артбук по відеогрі сягає обсягу 44 сторінок формату А4. Кольорова палітра видання складається з спокійних приглушених кольорів, з доданнм пастельних фонів, завдяки чому формується спокійна атмосфера, комфортна для неспішного вдумливого ознайомлення з матеріалами артбука.

На сторінках видання переважає охра та тепло сірий кольори завдяки чому читач не відволікається від контексту твору на елементи оформлення.

Було обрано шрифтове оформлення артбуку. Для кожного типу тексту у виданні було підібрано гарнітуру, яка максимально пасує до контексту, даному етапу було приділено особливу вагу, бо шрифти це один з найважливіших елементів видання.

Під час створення було використано такі шрифти як *GothicRus*, *Minion Pro*, *mr\_HamiltoneG*, *Bahnschrift* та *B52*. У цей перелік шрифтів входять різноманітні види шрифтів такі, як шрифт з засічками, готичний, рукописний та стилізований під шрифт друкарської машинки, це зроблено для того, щоб чітко розмежувати різний текст у артбуці.

Формат А4 (210 х 297 мм) було обрано тому, що це оптимальний формат для того щоб його було зручно тримати у руках і можна було детально роздивитися ілюстрації видання і елементи загадок у творі. Також такі розміри є звичними для більшості користувачів.

До дипломного проєкту входить завершений макет рекламногоартбуку відеогри який за обсягом сягає 44 сторінок формату А4, і випущенний тиражем, що становить 1 екземпляр.

#### **ВИСНОВКИ**

<span id="page-60-0"></span>Перед початком роботи над дипломним проєктом було сформавано завдання та мету які необхідно виконати по завершенню опрацювання дипломного проєкту. У даному дипломному проєкті мету можна сформулювати як створення дизайну макету та йог технічне виготовлення рекламного артбуку відеогри.

Було досліджено і розглянуто головні терміни і значення що будуть використані у дипломному проєкті. Було сформовано мету використання артбуку і те яку роль він відіграє. Розібрано що собою являє артбук та як його можна класифікувати, це друковане видання книжкового типу з текстовою та ілюстраційною інформацією, що взята з певного продукту на якому оснований сам артбук.

Під час розробки було виділено цільову аудиторію, яку може зацікавити дане видання, дослідження проводилося на базі списку людей які додали гру на якій базується артбук до списку бажаємого в інтернет магазині.

Було знайдено та досліджено аналогічну продукцію інших компаній, які займають провідні місця на сьогоднішньому ринку. Під час цього дослідження було проаналізовано структуру, логотипи, стиль подачі інформації, підбір кольорів та загальний візуальний стиль інших артбуків, виділено позитивні риси аналогічної продукції з метою застосувати цю інформацію при створенні власного. Після йього було видвинуто ідеї для вдосконалення власного артбуку шляхом застосування нестандартних елементів оформлення.

Було перелічено основні стадії розробки макету артбуку. Під час дослідження було визначено, що при розробці артбуку необхідно аналізувати популярні тренди. Стадії розробки макету включають у себе всі етапи від розробки макету до подачі видання у друк. Після аналізу процесу розробки було виділено до яких інструментів необхідно мати доступ. Було обрано який спосіб друку буде використаний при друці артбуку, цифровий друк має якісний результат і помірну вартість для друку невеликих тиражей продукції.

У програмі під назвою *Adobe Inesigne* було зверстано макет артбуку. Ілюстрації для артбуку були створені за допомогою редактору векторної графіки *Adobe Illustrator* та редактору растрової графіки *Adobe Photoshop*. Всі вище перелічені програми це продукти однієї фірми, вони дуже надійні, ефективні і швидкі у роботі. У цих програмах добре налаштована функція автозбереження, завдяки чому всі результаті роботи у безпеці навіть якщо процес роботи програми було завершено некоректно і користувач не встиг вручну зберегти результат. Всі програми однієї фірми мають схожий інтерфейс і інтуїтивно зрозумілий, тому при переході з роботи у одній програмі і при переході у іншу легше пристосуватися до роботи у новому редакторі.

Також було створено концепцію артбуку відеогри. Обсяг артбука сягає 44 сторінок формату А4 і складається з двох стилістично різних частин. Стилістична єдність простежується між артбуком та грою, на основі якої він створений, єдність досягається завдяки кольоровій палітрі, шрифтам, стилю повіствування, загальному настрою та елементи оздоблення сторінок.

#### <span id="page-62-0"></span>**СПИСОК БІБЛІОГРАФІЧНИХ ПОСИЛАНЬ ВИКОРИСТАНИХ ДЖЕРЕЛ**

1. Артбук [Електронний ресурс].- Режим доступу: https://uk.wikipedia.org/wiki/%D0%90%D1%80%D1%82%D0%B1%D1%83%D0%BA (дата звернення 03.05.21)

2. Що таке артбук [Електронний ресурс].- Режим доступу: https://blog.mannivanov-ferber.ru/2017/12/17/chto-takoe-artbuk-i-chem-on-mozhet-byt-polezen/ (дата звернення 05.05.21)

3. Що таке логотип і навіщо він потрібний [Електронний ресурс].- Режим доступу: https://logotipper.ru/slovarik/chto–takoe–logotip–zachem–nuzhen/ (дата звернення 05.05.21)

4. Кращі приклади артбуків [Електронний ресурс].- Режим доступу: https://genapilot.ru/best-video-game-art-books (дата звернення 07.05.21)

5. Колористика. Значення кольорів [Електронний ресурс].- Режим доступу: https://rozisad.ru/uk/koloristika-znachennya-koloriv/ (дата звернення 08.05.21)

6. Властивості кольорів у психології [Електронний ресурс].- Режим доступу: https://isz.minsk.by/history/spps/color.htm (дата звернення 10.05.21)

7. Значення кольорів [Електронний ресурс].- Режим доступу: https://moyezdorovya.com.ua/znachennya-koloriv-yaki-vy-obyrayete-dlya-odyagu/ (дата звернення 10.05.21)

8. Додрукарські процеси [Електронний ресурс].- Режим доступу: https://lektsii.com/2–29883.html (дата звернення 11.05.21)

9. Додрукарська підготовка [Електронний ресурс].- Режим доступу: https://slovodelo.ru/poleznye–materialy/dopechatnaya–podgotovka/ (дата звернення 13.05.21)

10. Післядрукарська підготовка [Електронний ресурс].- Режим доступу: http://www.pressto74.ru/wiki/postpress\_process (дата звернення 15.05.21)

11. Психологія кольору в дизайні [Електронний ресурс].- Режим доступу: https://e–shutova.com/blog/psihologiya\_cveta\_v\_dizajne (дата звернення 16.05.21)

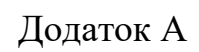

<span id="page-63-0"></span>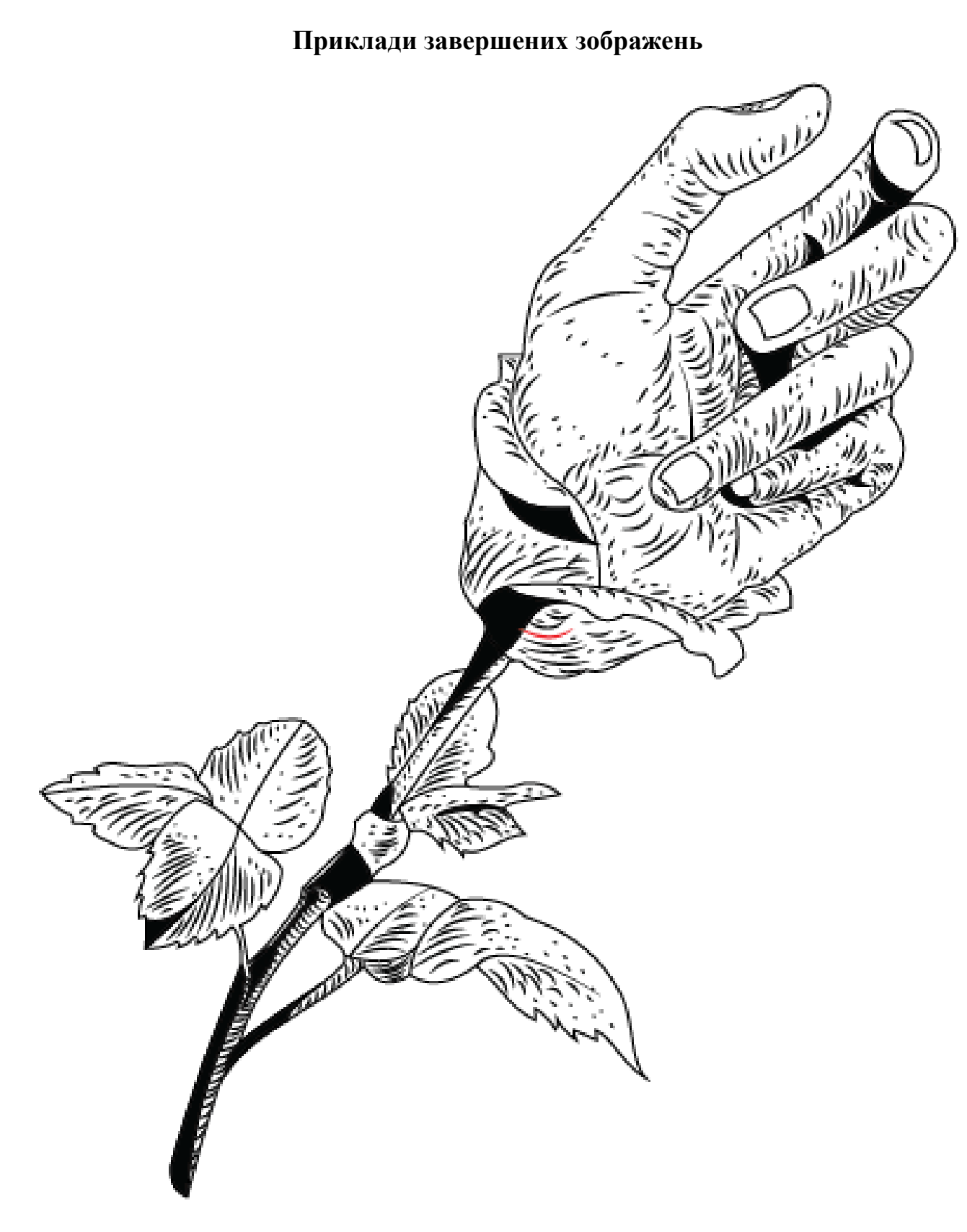

Рис. А.1. Завершене зображення виданя

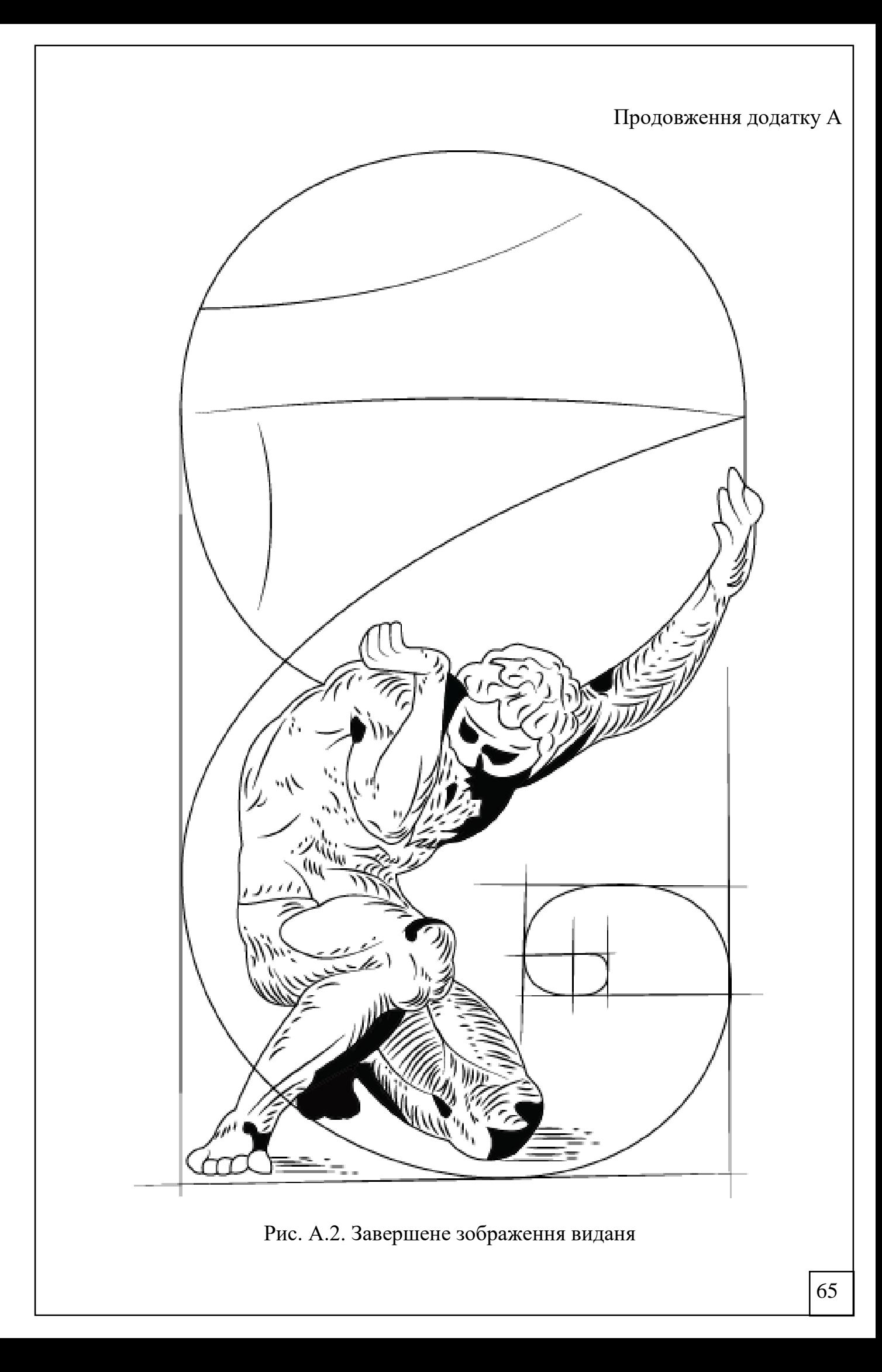

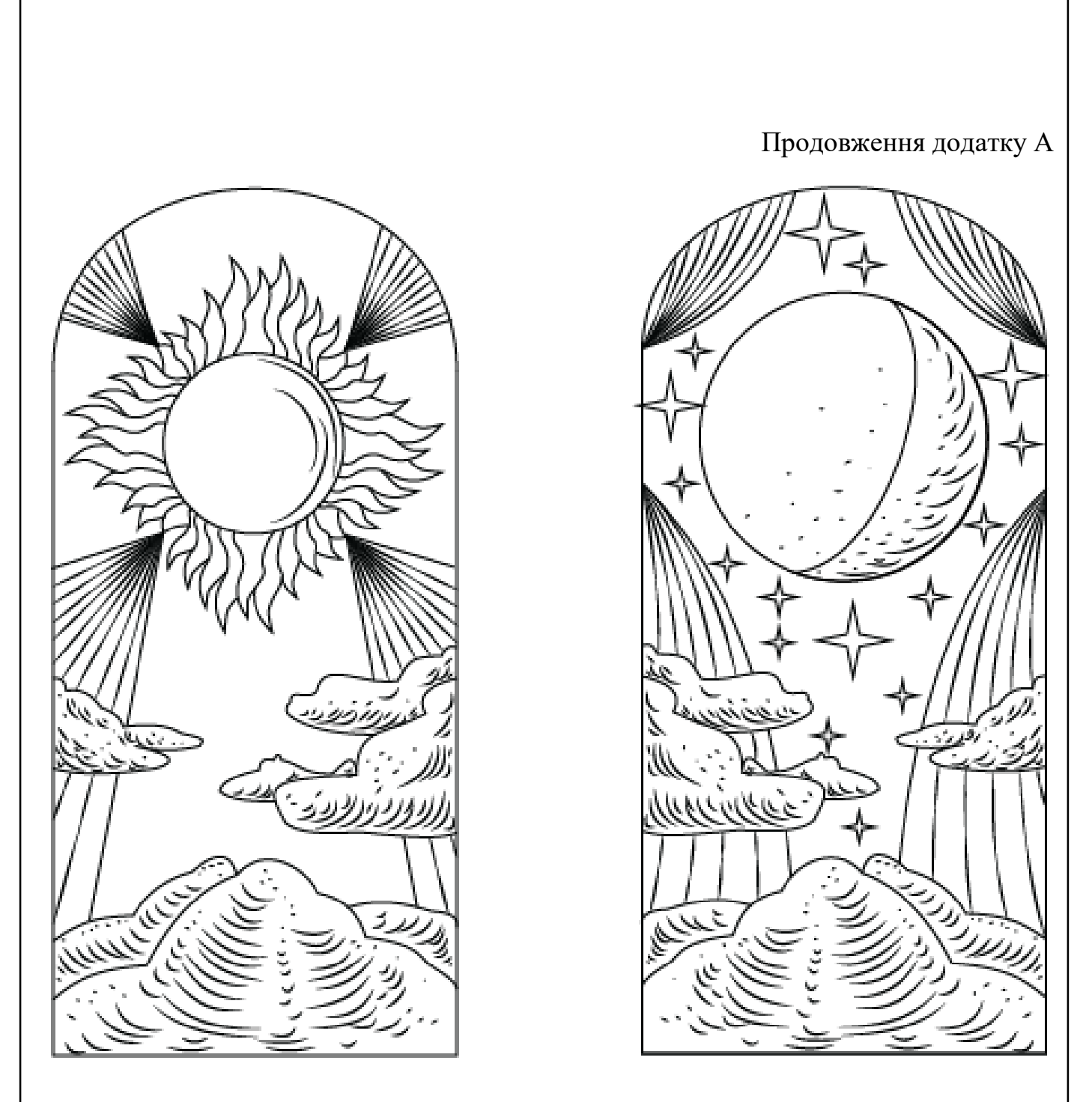

Рис. А.3. Завершене зображення виданя